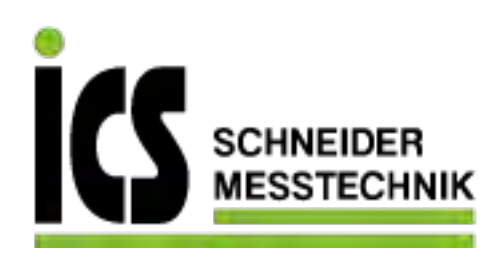

# **SIEMENS**

SITRANS L

Radar Füllstandmessumformer SITRANS LR250 mit PROFIBUS **PA** 

Kompaktbetriebsanleitung

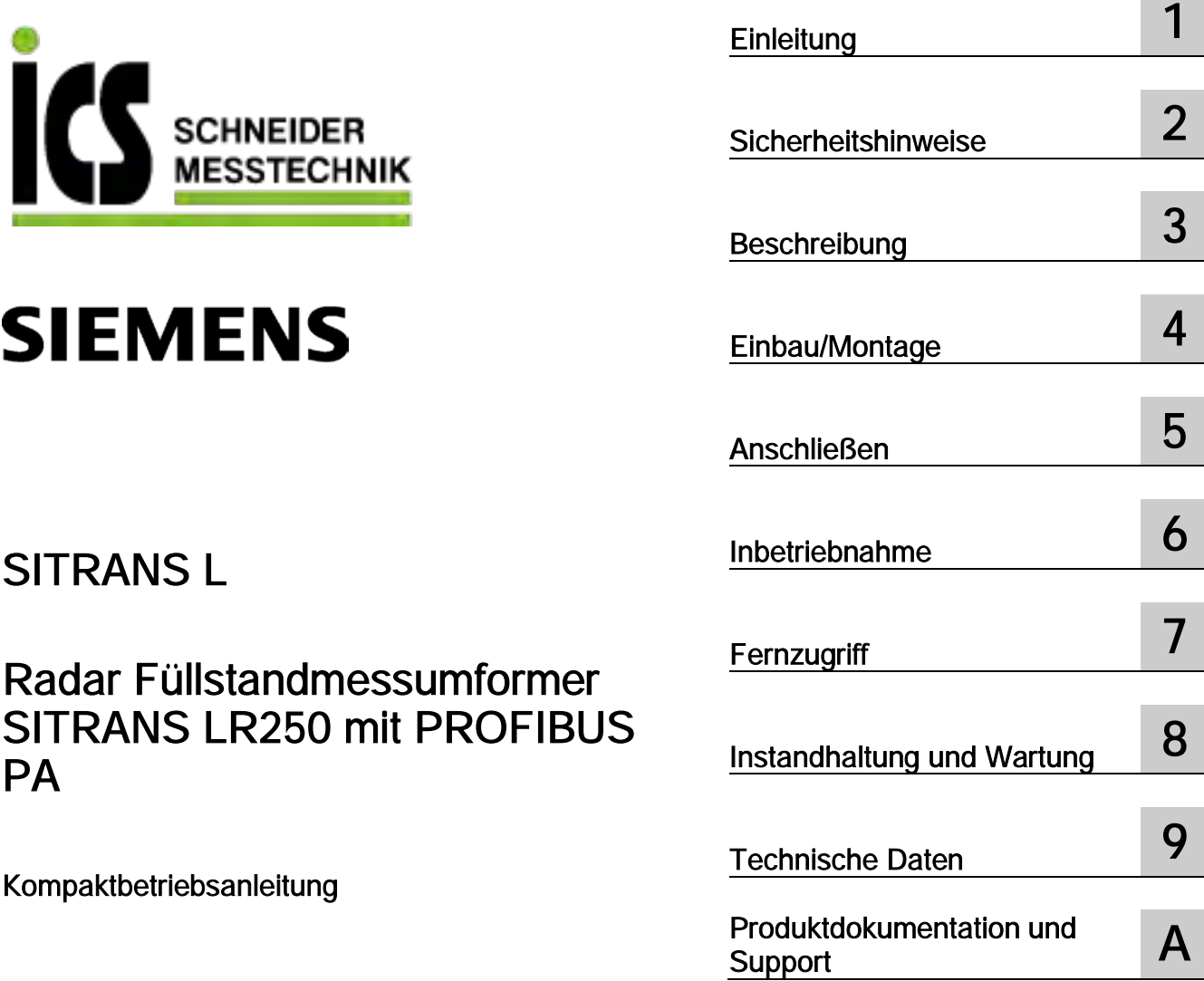

#### Rechtliche Hinweise

#### Warnhinweiskonzept

Dieses Handbuch enthält Hinweise, die Sie zu Ihrer persönlichen Sicherheit sowie zur Vermeidung von Sachschäden beachten müssen. Die Hinweise zu Ihrer persönlichen Sicherheit sind durch ein Warndreieck hervorgehoben, Hinweise zu alleinigen Sachschäden stehen ohne Warndreieck. Je nach Gefährdungsstufe werden die Warnhinweise in abnehmender Reihenfolge wie folgt dargestellt.

#### **AGEFAHR**

bedeutet, dass Tod oder schwere Körperverletzung eintreten wird, wenn die entsprechenden Vorsichtsmaßnahmen nicht getroffen werden.

#### Awarnung

bedeutet, dass Tod oder schwere Körperverletzung eintreten kann, wenn die entsprechenden Vorsichtsmaßnahmen nicht getroffen werden.

#### **NORSICHT**

bedeutet, dass eine leichte Körperverletzung eintreten kann, wenn die entsprechenden Vorsichtsmaßnahmen nicht getroffen werden.

#### ACHTUNG

bedeutet, dass Sachschaden eintreten kann, wenn die entsprechenden Vorsichtsmaßnahmen nicht getroffen werden.

Beim Auftreten mehrerer Gefährdungsstufen wird immer der Warnhinweis zur jeweils höchsten Stufe verwendet. Wenn in einem Warnhinweis mit dem Warndreieck vor Personenschäden gewarnt wird, dann kann im selben Warnhinweis zusätzlich eine Warnung vor Sachschäden angefügt sein.

#### Qualifiziertes Personal

Das zu dieser Dokumentation zugehörige Produkt/System darf nur von für die jeweilige Aufgabenstellung qualifiziertem Personal gehandhabt werden unter Beachtung der für die jeweilige Aufgabenstellung zugehörigen Dokumentation, insbesondere der darin enthaltenen Sicherheits- und Warnhinweise. Qualifiziertes Personal ist auf Grund seiner Ausbildung und Erfahrung befähigt, im Umgang mit diesen Produkten/Systemen Risiken zu erkennen und mögliche Gefährdungen zu vermeiden.

#### Bestimmungsgemäßer Gebrauch von Siemens-Produkten

Beachten Sie Folgendes:

#### WARNUNG

Siemens-Produkte dürfen nur für die im Katalog und in der zugehörigen technischen Dokumentation vorgesehenen Einsatzfälle verwendet werden. Falls Fremdprodukte und -komponenten zum Einsatz kommen, müssen diese von Siemens empfohlen bzw. zugelassen sein. Der einwandfreie und sichere Betrieb der Produkte setzt sachgemäßen Transport, sachgemäße Lagerung, Aufstellung, Montage, Installation, Inbetriebnahme, Bedienung und Instandhaltung voraus. Die zulässigen Umgebungsbedingungen müssen eingehalten werden. Hinweise in den zugehörigen Dokumentationen müssen beachtet werden.

#### Marken

Alle mit dem Schutzrechtsvermerk ® gekennzeichneten Bezeichnungen sind eingetragene Marken der Siemens AG. Die übrigen Bezeichnungen in dieser Schrift können Marken sein, deren Benutzung durch Dritte für deren Zwecke die Rechte der Inhaber verletzen kann.

#### **Haftungsausschluss**

Wir haben den Inhalt der Druckschrift auf Übereinstimmung mit der beschriebenen Hard- und Software geprüft. Dennoch können Abweichungen nicht ausgeschlossen werden, so dass wir für die vollständige Übereinstimmung keine Gewähr übernehmen. Die Angaben in dieser Druckschrift werden regelmäßig überprüft, notwendige Korrekturen sind in den nachfolgenden Auflagen enthalten.

# Inhaltsverzeichnis

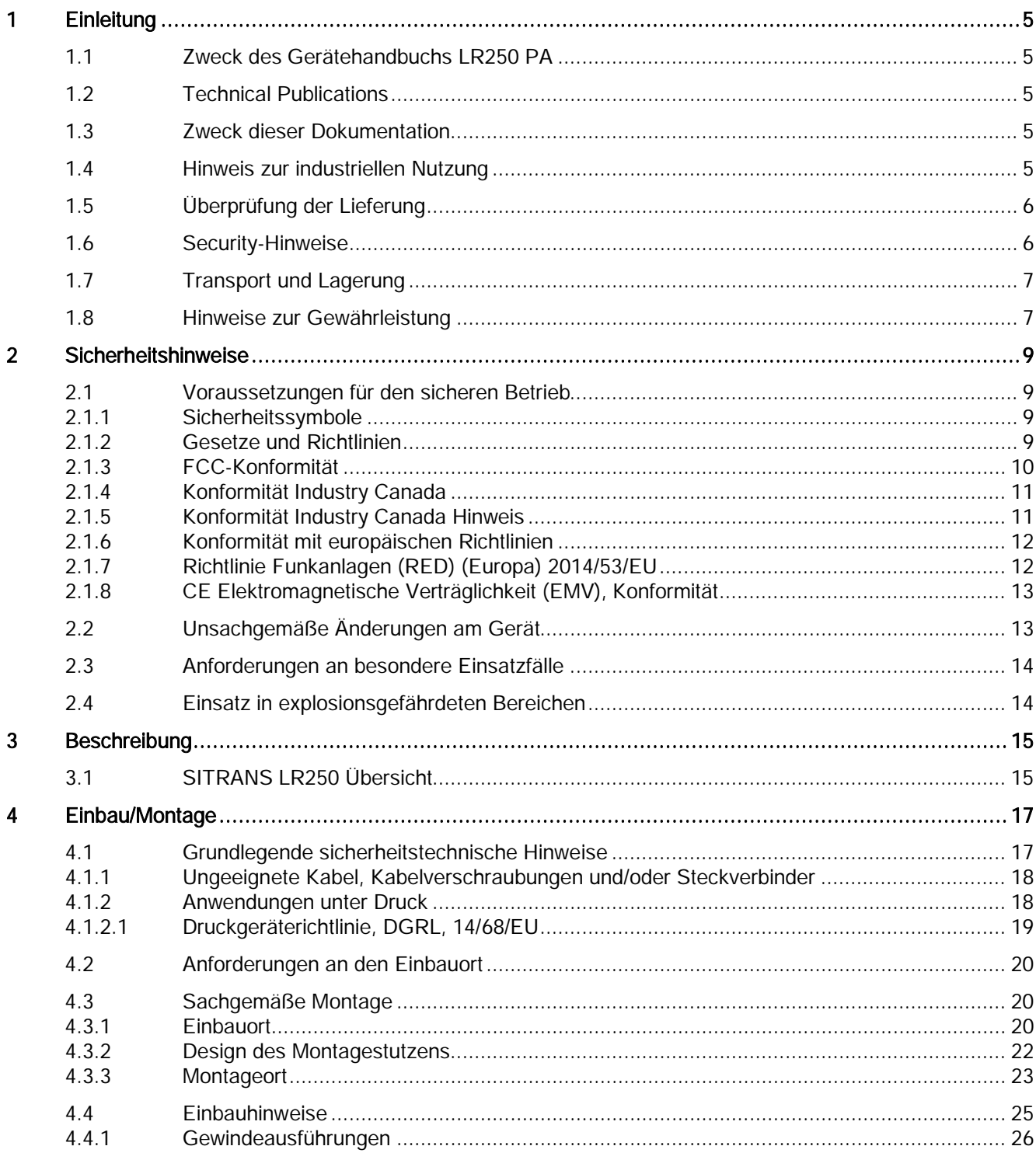

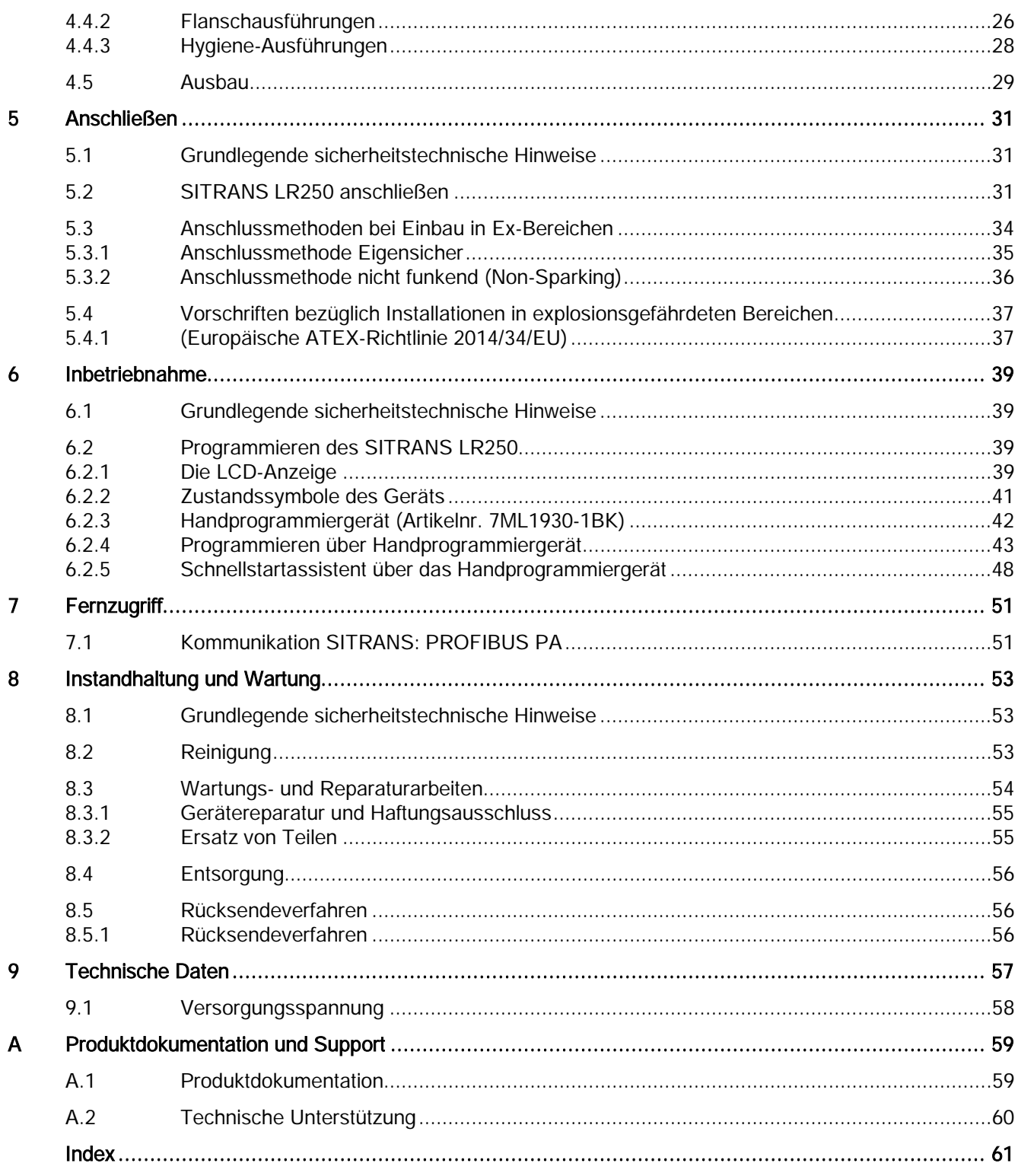

# <span id="page-4-1"></span><span id="page-4-0"></span>1.1 Zweck des Gerätehandbuchs LR250 PA

#### Hinweis

Dieses Gerätehandbuch bezieht sich ausschließlich auf SITRANS LR250 (PROFIBUS PA).

# <span id="page-4-2"></span>1.2 Technical Publications

Bitte beachten Sie die Vorschriften in dieser Betriebsanleitung, um eine schnelle, problemlose Installation, sowie maximale Genauigkeit und Zuverlässigkeit Ihres Geräts zu gewährleisten.

Für Vorschläge und Bemerkungen zu Inhalt, Aufbau und Verfügbarkeit des Gerätehandbuchs sind wir jederzeit offen. Bitte richten Sie Ihre Kommentare an:

Technical Publications [\(mailto:techpubs.smpi@siemens.com\)](mailto:techpubs.smpi@siemens.com)

# <span id="page-4-3"></span>1.3 Zweck dieser Dokumentation

Diese Anleitung ist eine Kurzfassung der wesentlichen Merkmale, Funktionen und Sicherheitshinweise und enthält alle für den sicheren Einsatz des Gerätes notwendigen Informationen. Lesen Sie die Anleitung vor der Installation und Inbetriebnahme sorgfältig. Um eine sachgemäße Handhabung sicherzustellen, machen Sie sich mit der Funktionsweise des Geräts vertraut.

Die Anleitung richtet sich an Personen, die das Gerät installieren und in Betrieb nehmen.

Lesen Sie die Betriebsanleitung vollständig, um optimale Leistungsfähigkeit des Geräts zu erzielen.

Die ausführliche Betriebsanleitung steht auf unserer Website zum Download zur Verfügung: Produktseite [\(http://www.siemens.de/LR250\)](http://www.siemens.de/LR250)

Um ein gebundenes Exemplar zu erhalten, wenden Sie sich an Ihren zuständigen Siemens Ansprechpartner.

# <span id="page-4-4"></span>1.4 Hinweis zur industriellen Nutzung

#### ACHTUNG

#### Nutzung in häuslicher Umgebung

Dieses Betriebsmittel der Klasse B Gruppe 1 ist vorgesehen zum Gebrauch in Industrieumgebungen.

In häuslicher Umgebung kann das Gerät Funkstörungen verursachen.

# <span id="page-5-2"></span><span id="page-5-0"></span>1.5 Überprüfung der Lieferung

- 1. Prüfen Sie die Verpackung und die gelieferten Artikel auf sichtbare Schäden.
- 2. Melden Sie alle Schadenersatzansprüche unverzüglich dem Spediteur.
- 3. Bewahren Sie beschädigte Teile bis zur Klärung auf.
- 4. Prüfen Sie den Lieferumfang durch Vergleichen Ihrer Bestellung mit den Lieferpapieren auf Richtigkeit und Vollständigkeit.

# WARNUNG

#### Einsatz eines beschädigten oder unvollständigen Geräts

Explosionsgefahr in explosionsgefährdeten Bereichen.

• Benutzen Sie keine beschädigten oder unvollständigen Geräte.

# <span id="page-5-1"></span>1.6 Security-Hinweise

Siemens bietet Produkte und Lösungen mit Industrial Security-Funktionen an, die den sicheren Betrieb von Anlagen, Systemen, Maschinen und Netzwerken unterstützen.

Um Anlagen, Systeme, Maschinen und Netzwerke gegen Cyber-Bedrohungen zu sichern, ist es erforderlich, ein ganzheitliches Industrial Security-Konzept zu implementieren (und kontinuierlich aufrechtzuerhalten), das dem aktuellen Stand der Technik entspricht. Die Produkte und Lösungen von Siemens formen nur einen Bestandteil eines solchen Konzepts.

Der Kunde ist dafür verantwortlich, unbefugten Zugriff auf seine Anlagen, Systeme, Maschinen und Netzwerke zu verhindern. Systeme, Maschinen und Komponenten sollten nur mit dem Unternehmensnetzwerk oder dem Internet verbunden werden, wenn und soweit dies notwendig ist und entsprechende Schutzmaßnahmen (z. B. Nutzung von Firewalls und Netzwerksegmentierung) ergriffen wurden.

Zusätzlich sollten die Empfehlungen von Siemens zu entsprechenden Schutzmaßnahmen beachtet werden. Weiterführende Informationen über Industrial Security finden Sie unter: http://www.siemens.com/industrialsecurity

Die Produkte und Lösungen von Siemens werden ständig weiterentwickelt, um sie noch sicherer zu machen. Siemens empfiehlt ausdrücklich, Aktualisierungen durchzuführen, sobald die entsprechenden Updates zur Verfügung stehen und immer nur die aktuellen Produktversionen zu verwenden. Die Verwendung veralteter oder nicht mehr unterstützter Versionen kann das Risiko von Cyber-Bedrohungen erhöhen.

Um stets über Produkt-Updates informiert zu sein, abonnieren Sie den Siemens Industrial Security RSS Feed unter:

http://www.siemens.com/industrialsecurity

# <span id="page-6-0"></span>1.7 Transport und Lagerung

Um einen ausreichenden Schutz während des Transports und der Lagerung zu gewährleisten, beachten Sie Folgendes:

- Bewahren Sie die Originalverpackung für den Weitertransport auf.
- Senden Sie Geräte und Ersatzteile in der Originalverpackung zurück.
- Wenn die Originalverpackung nicht mehr vorhanden ist, sorgen Sie dafür, dass alle Sendungen durch die Ersatzverpackung während des Transports ausreichend geschützt sind. Für zusätzliche Kosten aufgrund von Transportschäden haftet Siemens nicht.

# VORSICHT

#### Unzureichender Schutz bei Lagerung

Die Verpackung bietet nur eingeschränkten Schutz gegen Feuchtigkeit und Infiltration.

• Sorgen Sie gegebenenfalls für zusätzliche Verpackung.

# <span id="page-6-2"></span><span id="page-6-1"></span>1.8 Hinweise zur Gewährleistung

Der Inhalt dieser Anleitung ist weder Teil einer früheren oder bestehenden Vereinbarung, Zusage oder eines früheren oder bestehenden Rechtverhältnisses noch soll er diese abändern. Sämtliche Verpflichtungen der Siemens AG ergeben sich aus dem jeweiligen Kaufvertrag, der auch die vollständige und alleingültige Gewährleistungsregelung enthält. Diese vertraglichen Gewährleistungsbestimmungen werden durch die Ausführungen der Anleitung weder erweitert noch beschränkt.

Der Inhalt spiegelt den technischen Stand zum Zeitpunkt der Veröffentlichung wider. Technische Änderungen sind im Zuge der Weiterentwicklung vorbehalten.

# Einleitung

1.8 Hinweise zur Gewährleistung

# <span id="page-8-1"></span><span id="page-8-0"></span>2.1 Voraussetzungen für den sicheren Betrieb

Dieses Gerät hat das Werk in sicherheitstechnisch einwandfreiem Zustand verlassen. Um diesen Zustand zu erhalten und um einen gefahrlosen Betrieb des Geräts sicherzustellen, beachten Sie diese Anleitung und alle sicherheitsrelevanten Informationen.

Beachten Sie die Hinweise und Symbole am Gerät. Entfernen Sie keine Hinweise und Symbole vom Gerät. Halten Sie die Hinweise und Symbole stets in vollständig lesbarem Zustand.

#### <span id="page-8-2"></span>2.1.1 Sicherheitssymbole

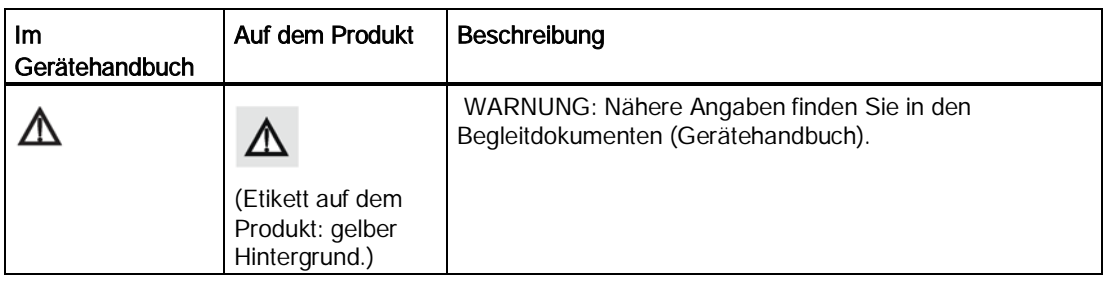

#### <span id="page-8-3"></span>2.1.2 Gesetze und Richtlinien

Beachten Sie bei Anschluss, Montage und Betrieb die für Ihr Land gültigen Prüfbescheinigungen, Bestimmungen und Gesetze.

2.1 Voraussetzungen für den sicheren Betrieb

#### <span id="page-9-0"></span>2.1.3 FCC-Konformität

#### Nur für Installationen in den USA: Richtlinien der FCC (Federal Communications Commission)

#### **Hinweis**

- Dieses Gerät wurde getestet und mit den für ein Digitalgerät der Class B geltenden Beschränkungen, gemäß Teil 15 der FCC-Bestimmungen, für konform erklärt. Diese Grenzwerte sollen einen angemessenen Schutz vor Störungen gewährleisten, wenn das Gerät in einem gewerblichen Umfeld betrieben wird.
- Auch wurde das Gerät getestet und mit den Grenzwerten nach §15.256, Unterabschnitt C - Betriebsmittel und Anlagen, die beabsichtigt Hochfrequenz erzeugen gemäß Teil 15 der FCC-Bestimmungen, für konform erklärt. Diese Grenzwerte sollen einen angemessenen Schutz vor Störungen gewährleisten, wenn das Gerät in einem gewerblichen Umfeld betrieben wird.
- Das Gerät erzeugt und verwendet Funkfrequenzen und kann sie ausstrahlen. Wenn es nicht gemäß der Betriebsanleitung installiert und betrieben wird, können Funkstörungen auftreten. In diesem Fall ist der Benutzer angehalten, die Störung auf eigene Kosten zu beheben.
- Dieses Gerät ist zertifiziert, um Füllstände in ortsfesten oder beweglichen geschlossenen Behältern aus Metall, Beton oder Werkstoffen mit ähnlichen, funkfrequenzdämpfenden Eigenschaften zu messen.
- Geräte, die mit der Hornantenne aus Aluminium bzw. den 3-Zoll- oder 4-Zoll-Hornantennen aus Edelstahl ausgestattet sind, können zur Füllstandmessung im Freien oder außerhalb geschlossener Behälter verwendet werden, sofern folgende Bedingungen erfüllt sind:
	- Die Geräte sind derart zu installieren und zu warten, dass die Hauptkeule der Antenne senkrecht nach unten gerichtet ist.
	- Die Geräte sind ortsfest zu installieren. Die Geräte dürfen nicht betrieben werden, während sie transportiert werden oder sich in einem beweglichen Behälter befinden.
	- Handheld-Applikationen und private Nutzung sind untersagt.

# <span id="page-10-0"></span>2.1.4 Konformität Industry Canada

#### Nur für Installationen in Kanada: Richtlinien der IC (Industry Canada)

#### ACHTUNG

#### Einsatz auf der Basis "keine Störung, kein Schutz"

Die Installation des Radars zur Füllstandsondierung (LPR) oder zur Tankfüllstandsondierung (TLPR) darf nur durch geschulte Installateure, in strenger Übereinstimmung mit den Anweisungen des Herstellers vorgenommen werden.

• Der Einsatz des Geräts erfolgt auf der Basis "keine Störung, kein Schutz". Das heißt, der Benutzer muss den Betrieb leistungsstarker Radargeräte im gleichen Frequenzband akzeptieren, auch jene, die dieses Gerät stören oder beschädigen können. Allerdings müssen Geräte, die als für den Betrieb von Erstlizenzierungen störend erkannt werden, auf Kosten des Benutzers entfernt werden.

# <span id="page-10-1"></span>2.1.5 Konformität Industry Canada Hinweis

#### Hinweis

- Dieses Gerät wurde getestet und mit den Beschränkungen der Norm RSS-211 Level Probing Radar Equipment für konform erklärt. Diese Grenzwerte sollen einen angemessenen Schutz vor Störungen gewährleisten, wenn das Gerät in einem gewerblichen Umfeld betrieben wird.
- Dieses Gerät ist zertifiziert, um Füllstände in ortsfesten oder beweglichen geschlossenen Behältern aus Metall, Beton oder Werkstoffen mit ähnlichen, funkfrequenzdämpfenden Eigenschaften zu messen.
- Geräte, die mit der Hornantenne aus Aluminium bzw. den 3-Zoll- oder 4-Zoll-Hornantennen aus Edelstahl ausgestattet sind, können zur Füllstandmessung im Freien oder außerhalb geschlossener Behälter verwendet werden, sofern folgende Bedingungen erfüllt sind:
	- Die Geräte sind derart zu installieren und zu warten, dass die Hauptkeule der Antenne senkrecht nach unten gerichtet ist.
	- Die Geräte sind ortsfest zu installieren. Die Geräte dürfen nicht betrieben werden, während sie transportiert werden oder sich in einem beweglichen Behälter befinden.
- Handheld-Applikationen und private Nutzung sind untersagt.

2.1 Voraussetzungen für den sicheren Betrieb

#### <span id="page-11-0"></span>2.1.6 Konformität mit europäischen Richtlinien

Die CE-Kennzeichnung auf dem Gerät zeigt die Konformität mit folgenden europäischen Richtlinien:

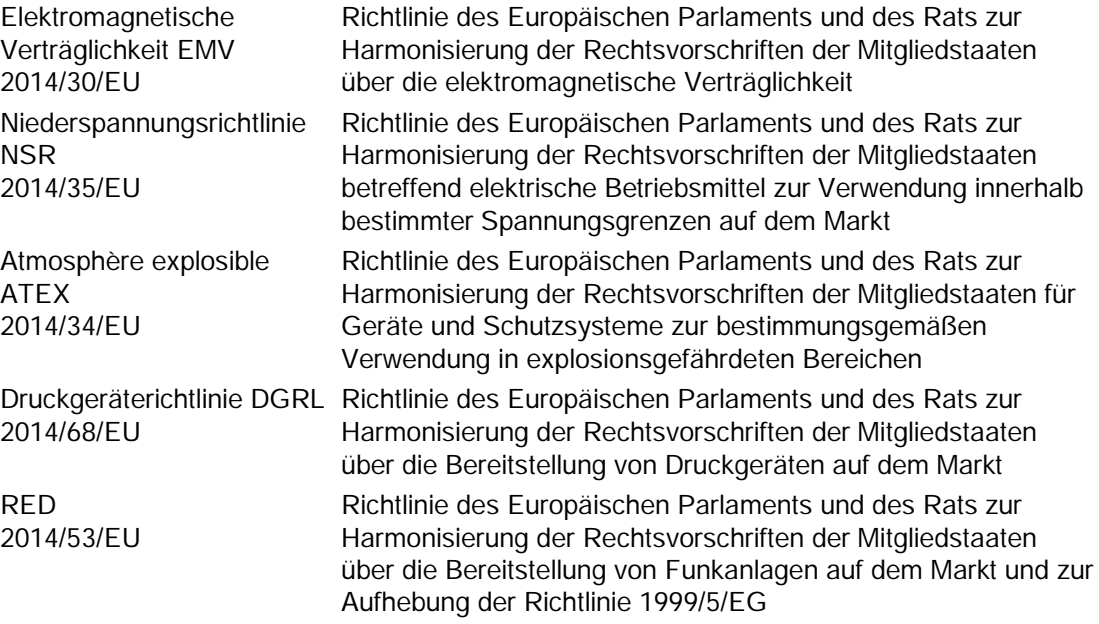

Die angewandten Richtlinien finden Sie in der EG-Konformitätserklärung des betreffenden Geräts.

### <span id="page-11-1"></span>2.1.7 Richtlinie Funkanlagen (RED) (Europa) 2014/53/EU

Für den Empfängertest, der den Einfluss eines Störsignals auf das Gerät abdeckt, besitzt das Leistungskriterium mindestens folgendes Leistungsniveau gemäß ETSI TS 103 361 [6]:

- Leistungskriterium: Messwertabweichung ∆d im Zeitablauf während einer Abstandsmessung
- Leistungsniveau: ∆d ≤ ±50 mm

# <span id="page-12-0"></span>2.1.8 CE Elektromagnetische Verträglichkeit (EMV), Konformität

Dieses Gerät wurde getestet und mit den folgenden EMV-Normen für konform erklärt:

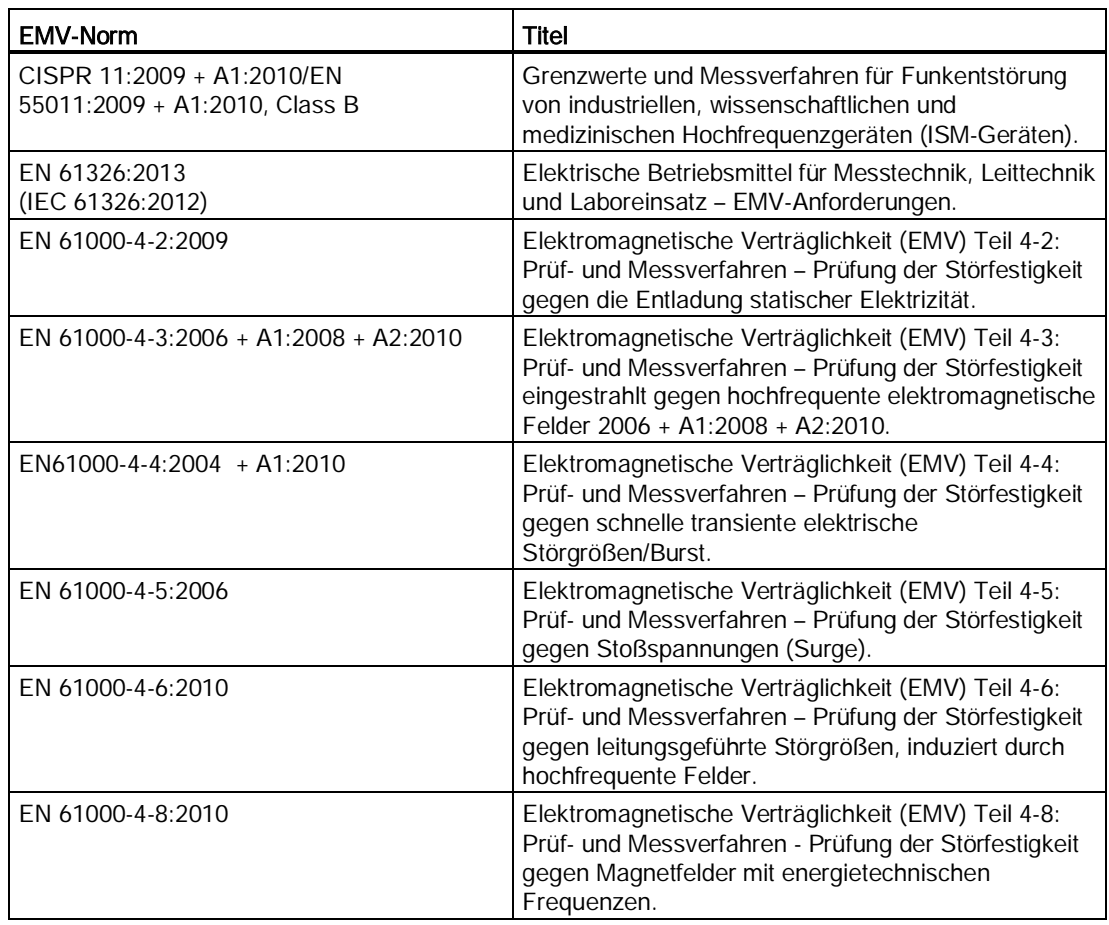

# <span id="page-12-1"></span>2.2 Unsachgemäße Änderungen am Gerät

# WARNUNG

#### <span id="page-12-2"></span>Unsachgemäße Änderungen am Gerät

Durch Änderungen am Gerät, insbesondere in explosionsgefährdeten Bereichen, können Gefahren für Personal, Anlage und Umwelt entstehen.

- Ändern Sie das Gerät nur wie in der Anleitung zum Gerät beschrieben. Bei
	- Nichtbeachtung werden die Herstellergarantie und die Produktzulassungen unwirksam.

# <span id="page-13-0"></span>2.3 Anforderungen an besondere Einsatzfälle

Aufgrund der großen Anzahl möglicher Anwendungen enthält diese Anleitung nicht sämtliche Detailinformationen zu den beschriebenen Geräteausführungen und kann auch nicht jeden denkbaren Fall der Inbetriebnahme, des Betriebs, der Wartung oder des Betriebs in Anlagen berücksichtigen. Sollten Sie weitere Informationen wünschen, die in dieser Anleitung nicht enthalten sind, wenden Sie sich bitte an die örtliche Siemens-Niederlassung oder Ihren Siemens-Ansprechpartner.

#### **Hinweis**

#### Einsatz unter besonderen Umgebungsbedingungen

Insbesondere wird empfohlen, sich vor dem Einsatz des Geräts unter besonderen Umgebungsbedingungen, z. B. in Kernkraftwerken oder zu Forschungs- und Entwicklungszwecken, zunächst an Ihren Siemens-Vertreter oder unsere Applikationsabteilung zu wenden, um den betreffenden Einsatz zu erörtern.

# <span id="page-13-2"></span><span id="page-13-1"></span>2.4 Einsatz in explosionsgefährdeten Bereichen

#### Qualifiziertes Personal für Anwendungen in explosionsgefährdeten Bereichen

Personen, die das Gerät im explosionsgefährdeten Bereich einbauen, anschließen, in Betrieb nehmen, bedienen und warten, müssen über folgende besondere Qualifikationen verfügen:

- Sie sind berechtigt und ausgebildet bzw. unterwiesen, Geräte und Systeme gemäß den Sicherheitsbestimmungen für elektrische Stromkreise, hohe Drücke sowie aggressive und gefährliche Medien zu bedienen und zu warten.
- Sie sind berechtigt und darin ausgebildet bzw. unterwiesen, Arbeiten an elektrischen Stromkreisen für explosionsgefährdete Anlagen durchzuführen.
- Sie sind in Pflege und Gebrauch angemessener Sicherheitsausrüstung gemäß den einschlägigen Sicherheitsbestimmungen ausgebildet bzw. unterwiesen.

# WARNUNG

#### Verlust der Sicherheit des Geräts in Zündschutzart Eigensicherheit "Ex i"

Wenn das Gerät bereits an nicht eigensicheren Stromkreisen betrieben wurde oder die Angaben zu den elektrischen Daten nicht beachtet wurden, ist die Sicherheit des Geräts für den Einsatz in explosionsgefährdeten Bereichen nicht mehr gewährleistet. Es besteht Explosionsgefahr.

- Schließen Sie das Gerät mit der Zündschutzart Eigensicherheit ausschließlich an einen eigensicheren Stromkreis an.
- Beachten Sie die auf dem Zertifikat spezifizierten elektrischen Daten.

# <span id="page-14-0"></span>Beschreibung 3

# <span id="page-14-1"></span>3.1 SITRANS LR250 Übersicht

# WARNUNG

#### Verlust der Sicherheit

Der unsachgemäße Einsatz des Geräts kann Gefahren für das Personal, das System und die Umwelt mit sich bringen.

• Betriebssicherheit und Schutz des SITRANS LR250 sind nur gewährleistet, wenn das Gerät entsprechend dieses Gerätehandbuchs betrieben wird.

<span id="page-14-2"></span>SITRANS LR250 ist ein 25 GHz Pulsradar-Füllstandmessumformer in 2-Leiter-Technik für Messbereiche bis 20 Meter (66 Fuß). Er eignet sich für die kontinuierliche Überwachung von Flüssigkeiten und Schlämmen in Lagerbehältern bei hohen Temperaturen und Druck. Er ist die ideale Lösung für kleine Behälter, Medien wie Chemikalien, Nahrungsmittel, Getränke, Lösungsmittel (auch korrosive und aggressive Stoffe), sowie Medien mit niedriger Dielektrizitätszahl.

Die Elektronik des Geräts ist mit einer permanent befestigten Antenne und entweder einem Gewinde- oder Flanschanschluss verbunden.

Dieses Gerät unterstützt das Kommunikationsprotokoll PROFIBUS PA und die Software SIMATIC PDM. Zur Signalverarbeitung wird die Software Process Intelligence verwendet, die sich in über 1.000.000 Applikationen weltweit (Ultraschall und Radar) bewährt hat. Das Gerät unterstützt einen azyklischen Datenaustausch mit einem PROFIBUS-Master Klasse I oder Klasse II.

#### Beschreibung

3.1 SITRANS LR250 Übersicht

# <span id="page-16-0"></span>Einbau/Montage **4**

# <span id="page-16-1"></span>4.1 Grundlegende sicherheitstechnische Hinweise

#### Hinweis

#### Werkstoffverträglichkeit

Siemens kann Sie bei der Auswahl der messstoffbenetzten Komponenten des Sensors unterstützen. Die Verantwortung für die Auswahl liegt jedoch vollständig bei Ihnen. Siemens übernimmt keine Haftung für Fehler oder Versagen aufgrund von Werkstoffunverträglichkeit.

# WARNUNG

#### Ungeeignete Anschlussteile

Verletzungs- und Vergiftungsgefahr.

Bei unsachgemäßer Montage können an den Anschlüssen heiße, giftige und aggressive Messstoffe freigesetzt werden.

• Stellen Sie sicher, dass die Anschlussteile (z. B. Flanschdichtungen und Schrauben) für den Anschluss und die Messstoffe geeignet sind.

### WARNUNG

#### Überschreitung der maximalen Umgebungs- oder Messstofftemperatur

Explosionsgefahr in explosionsgefährdeten Bereichen.

Geräteschaden.

• Stellen Sie sicher, dass die maximal zulässige Umgebungs- oder Messstofftemperatur des Geräts nicht überschritten wird.

4.1 Grundlegende sicherheitstechnische Hinweise

# <span id="page-17-0"></span>4.1.1 Ungeeignete Kabel, Kabelverschraubungen und/oder Steckverbinder

#### WARNUNG

#### Ungeeignete Kabel, Kabelverschraubungen und/oder Steckverbinder

Explosionsgefahr in explosionsgefährdeten Bereichen.

- Verwenden Sie ausschließlich Kabelverschraubungen/Steckverbinder, die den Anforderungen der relevanten Zündschutzart entsprechen.
- Ziehen Sie die Kabelverschraubung entsprechend den im Kapitel [Einbauhinweise](#page-24-0) (Seite [25\)](#page-24-0) angegebenen Drehmomenten an.
- Schließen Sie ungenutzte Kabelöffnungen für die elektrischen Anschlüsse.
- Verwenden Sie beim Austausch von Kabelverschraubungen nur Kabelverschraubungen gleicher Bauart.
- Überprüfen Sie die Kabel nach dem Einbau auf festen Sitz.

# WARNUNG

#### Falsches Conduit-System

Explosionsgefahr in explosionsgefährdeten Bereichen durch offene Kabeleinführung oder falsches Conduit-System.

• Montieren Sie bei einem Conduit-System eine Zündsperre in definiertem Abstand zum Geräteeingang. Beachten Sie die in den einschlägigen Zulassungen erwähnten nationalen Vorschriften und Anforderungen.

#### <span id="page-17-1"></span>4.1.2 Anwendungen unter Druck

### GEFAHR

#### Anwendungen unter Druck

Ein unsachgemäßes Zerlegen des Geräts bringt Gefahren für das Personal, das System und die Umwelt mit sich.

• Versuchen Sie niemals die Prozessdichtung zu lockern, zu entfernen oder auseinanderzubauen, während der Inhalt des Behälters unter Druck steht.

4.1 Grundlegende sicherheitstechnische Hinweise

# WARNUNG

#### Anwendungen unter Druck

Eine unsachgemäße Installation kann Gefahren für das Personal, das System und die Umwelt mit sich bringen.

• Eine unsachgemäße Installation kann zu Druckverlust im Prozess führen.

# WARNUNG

#### Überschreitung des maximal zulässigen Betriebsdrucks

Verletzungs- oder Vergiftungsgefahr.

Der maximal zulässige Betriebsdruck hängt von der Geräteausführung ab. Wenn der maximal zulässige Betriebsdruck überschritten wird, kann das Gerät beschädigt werden. Heiße, giftige und aggressive Messstoffe können freigesetzt werden.

• Stellen Sie sicher, dass das Gerät für den maximal zulässigen Betriebsdruck Ihrer Anlage geeignet ist.

#### <span id="page-18-1"></span>**Hinweis**

- Das TAG-Schild am Prozessanschluss muss mit der Druckbaugruppe verbunden bleiben. (Die Druckbaugruppe besteht aus allen Bauteilen, die vor einem Druckverlust aus dem Prozessbehälter schützen, d. h. der Prozessanschluss kombiniert mit dem Sender, normalerweise unter Ausschluss des Elektronikgehäuses.) Falls das Gerätegehäuse ausgetauscht werden soll, muss das TAG-Schild am Prozessanschluss auf das Austauschgerät übertragen werden.
- Repräsentative Stichproben des Geräts wurden hydrostatisch getestet. Sie erfüllen oder übertreffen die Anforderungen des "ASME Boiler and Pressure Vessel Code" und der Europäischen Druckgeräterichtlinie.

#### <span id="page-18-2"></span><span id="page-18-0"></span>4.1.2.1 Druckgeräterichtlinie, DGRL, 14/68/EU

Siemens Füllstandmessgeräte mit Flansch-, Gewindeanschluss oder Sanitär-Clamp-Prozessanschluss sind mit keinem eigenen, drucktragenden Gehäuse ausgestattet und fallen daher nicht als druckhaltendes Ausrüstungsteil oder Sicherheitsvorrichtung unter die Druckgeräterichtlinie (siehe Richtlinie der EU-Kommission A-08 und A-20).

# <span id="page-19-0"></span>4.2 Anforderungen an den Einbauort

# **WARNUNG**

#### Aggressive Atmosphären

Eine ungeeignete Umgebung kann Gefahren für das Personal, das System und die Umwelt mit sich bringen.

<span id="page-19-3"></span>• Achten Sie darauf, dass die Umgebungsbedingungen mit den Nennwerten des Gehäuses und den Werkstoffen kompatibel sind.

#### ACHTUNG

#### Direkte Sonneneinstrahlung

Geräteschaden.

Durch Einwirkung von UV-Strahlung kann das Gerät überhitzen und können Werkstoffe spröde werden.

- Schützen Sie das Gerät vor direkter Sonneneinstrahlung.
- Stellen Sie sicher, dass die maximal zulässige Umgebungstemperatur nicht überschritten wird. Beachten Sie die Angaben im Kapitel [Technische Daten](#page-56-0) (Seite [57\)](#page-56-0).

# <span id="page-19-2"></span><span id="page-19-1"></span>4.3 Sachgemäße Montage

### 4.3.1 Einbauort

#### Hinweis

- Der korrekte Einbauort ist für die einwandfreie Funktion der Messung mit entscheidend.
- Vermeiden Sie Störreflexionen von Behälterwänden und Einbauten, indem Sie die Richtlinien in diesem Kapitel beachten.

#### ACHTUNG

#### Unsachgemäße Montage

Durch unsachgemäße Montage kann das Gerät beschädigt, zerstört oder die Funktionsweise beeinträchtigt werden.

- Vergewissern Sie sich vor jedem Einbau des Geräts, dass dieses keine sichtbaren Schäden aufweist.
- Vergewissern Sie sich, dass die Prozessanschlüsse sauber sind und geeignete Dichtungen und Kabelverschraubungen verwendet werden.
- Montieren Sie das Gerät mit geeignetem Werkzeug. Beachten Sie die Angaben im Kapitel [Einbauhinweise](#page-24-0) (Seite [25\)](#page-24-0).

#### Hinweis

- Geräteausführungen mit abnehmbarem Kopf können beliebig oft gedreht werden, ohne beschädigt zu werden.
- Richten Sie bei der Montage die Vorder- oder Rückseite des Geräts zur nächsten Behälterwand bzw. zum nächsten Hindernis hin aus.
- Sobald Sie die Programmierung und Kalibrierung des Geräts vorgenommen haben, darf das Gehäuse nicht mehr gedreht werden; dies könnte Fehler durch eine Polaritätsverlagerung des Sendeimpulses verursachen.

# <span id="page-21-0"></span>4.3.2 Design des Montagestutzens

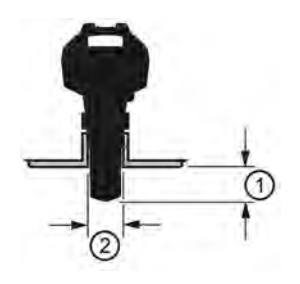

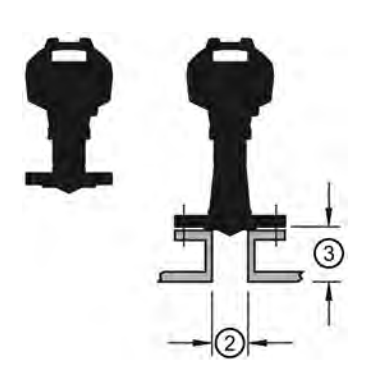

<span id="page-21-1"></span>PVDF-Antenne mit Gewindeanschluss Edelstahl-Hornantenne

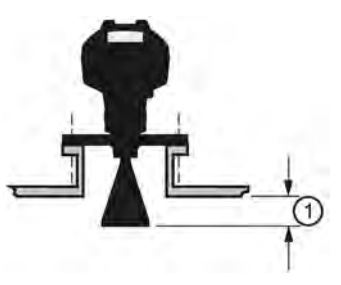

Polymer-Linsenantenne Gekapselte Antenne mit Hygieneanschluss (HEA)

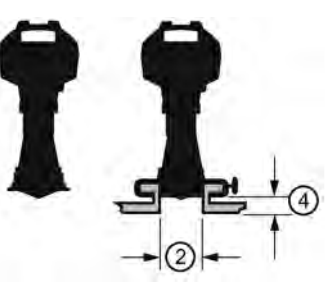

- ① Mindestabstand: 10 mm (0.4")
- ② Mindestdurchmesser: 50 mm (2")
- ③ Maximale Höhe des Montagestutzens
- ④ Max. Verhältnis Höhe/Durchmesser 1:1
- Das Ende der Antenne muss mindestens 10 mm (0,4") in den Tank hineinragen, um Störechos, die vom Stutzen reflektiert werden, zu vermeiden1).
- Empfohlener Mindestdurchmesser des Stutzens für die PVDF-Antenne mit Gewindeanschluss: 50 mm (2").
- Eine Antennenverlängerung (100 mm/3.93") ist nur für die Hornantenne verfügbar.
- Es hat sich in der Praxis bewährt, den SITRANS LR250 mit Hygieneanschluss ausschließlich auf Montagestutzen mit einem maximalen Verhältnis (Höhe/Durchmesser) von 1:1 zu installieren. Beispiel: Ein Montagestutzen von 2" (DN50) Durchmesser sollte nicht höher als 2" (50 mm) sein.
- Wenn Sie eine Ausführung HEA demontiert haben, um z. B. die Antenne zu reinigen, müssen Sie dieses danach wieder in exakt derselben Position wie zuvor montieren. Ansonsten müssen Sie das Gerät unter Umständen neu parametrieren.
- Die maximale Höhe des Montagestutzens für Ausführungen mit Polymer-Linsenantenne beträgt 500 mm (19.68").
- 1) Nicht zutreffend für die Ausführung Polymer-Linsenantenne oder HEA

# <span id="page-22-1"></span><span id="page-22-0"></span>4.3.3 Montageort

- Vermeiden Sie eine mittige Montage auf hohen, schmalen Behältern.
- Der Montagestutzen muss vertikal und einwandfrei sein.

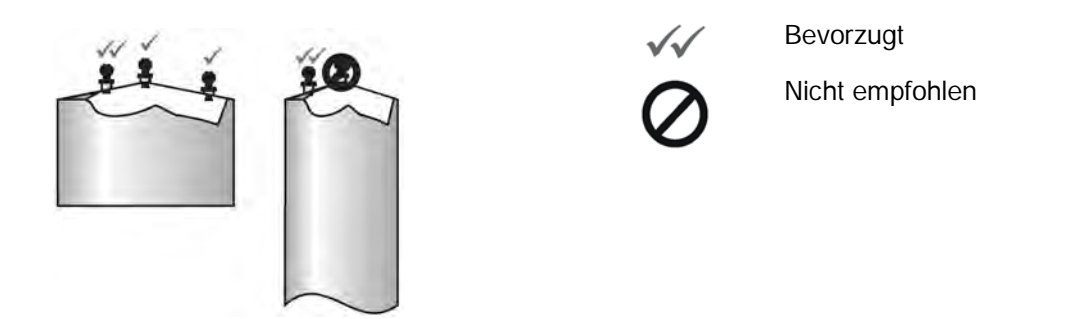

#### **Öffnungswinkel**

#### Hinweis

- Der Öffnungswinkel ist von der Antennengröße abhängig und annähernd: siehe Tabelle unten.
- Der Öffnungswinkel (Strahlwinkel) entspricht der Kegelweite, wo die Energiedichte halb so groß ist wie ihr höchster Wert.
- Am größten ist die Energiedichte direkt vor und in einer Linie mit der Antenne.
- Da es auch außerhalb des Öffnungswinkels zu einer Signalübertragung kommt, können störende Zielobjekte wahrgenommen werden.

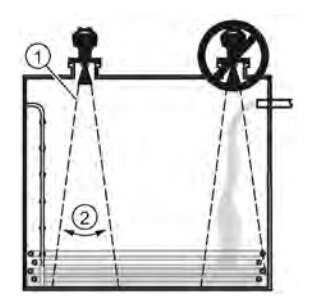

- ① Radarkegel
- ② Öffnungswinkel

#### Radarkegel und Öffnungswinkel

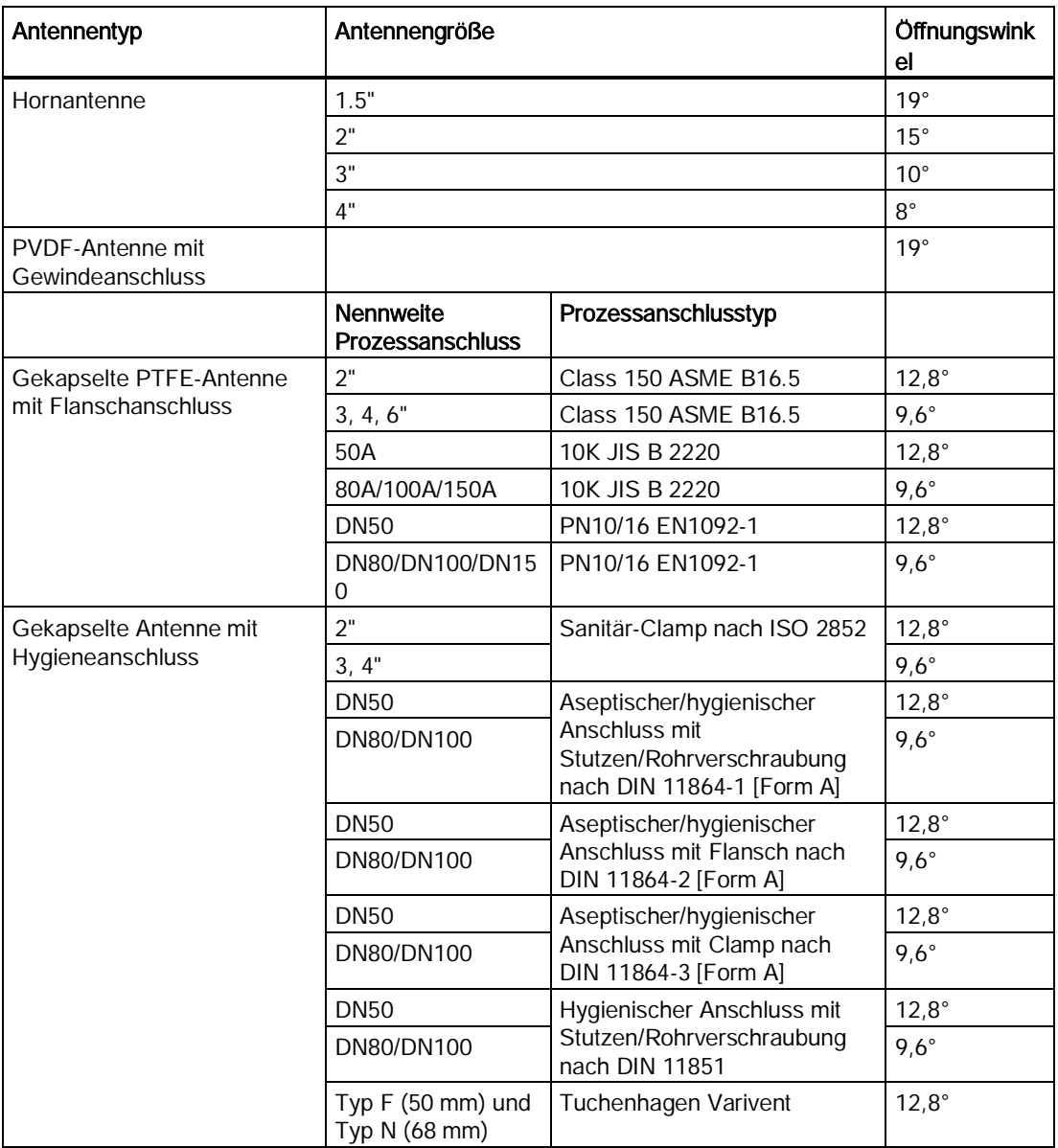

#### Radarkegel

● Der Radarkegel muss ohne Störung durch Einbauten, wie z. B. Leitern, Rohre, Doppel-T-Träger oder Befüllströme, die Oberfläche des Messstoffs erreichen können.

#### <span id="page-23-0"></span>Zugang für die Programmierung

● Sorgen Sie für einen einfachen Zugang zum Ablesen der Anzeige und zur Programmierung über das Handprogrammiergerät.

#### Montage auf einem Schwallrohr oder Bypassrohr

Nähere Angaben in der Betriebsanleitung.

# <span id="page-24-0"></span>4.4 Einbauhinweise

# WARNUNG

#### Anwendungen unter Druck

Eine unsachgemäße Installation kann Gefahren für das Personal, das System und die Umwelt mit sich bringen.

• Eine unsachgemäße Installation kann zu Druckverlust im Prozess führen.

# WARNUNG

#### <span id="page-24-1"></span>Unsachgemäße Installation

Eine unsachgemäße Installation kann Gefahren für das Personal, das System und die Umwelt mit sich bringen.

• Die Installation darf nur durch qualifiziertes Personal und unter Beachtung der örtlichen, gesetzlichen Bestimmungen durchgeführt werden.

### ACHTUNG

#### Handhabung des Geräts

Durch eine unsachgemäße Handhabung kann das Gerät beschädigt werden.

- Um eine Beschädigung zu vermeiden, halten Sie das Gerät nur am Gehäuse, und nicht am Prozessanschluss oder TAG-Schild.
- Die PVDF-Antenne mit Gewindeanschluss und die gekapselte Antenne mit Flanschoder Hygieneanschluss erfordern besondere Sorgfalt. Jegliche Beschädigung der Antennenoberfläche, insbesondere an der Spitze/Linse, könnte die Leistung beeinträchtigen. (Beispiel: Legen Sie das Gerät nicht auf der Linsenantenne ab.)

#### Hinweis

- Für Länder der Europäischen Union und Mitgliedsländer muss die Installation in Übereinstimmung mit ETSI EN 302372 erfolgen.
- Das Typenschild des Geräts liefert Angaben zu den Zulassungen.

#### Hinweis

Die PTFE- oder Polypropylen-Linse darf nicht entfernt werden. Sie ist eine wesentliche Komponente für den Betrieb.

#### Hinweis

Scheint der äußere Teil der Linse bei einer Ausführung mit gekapselter PTFE-Antenne und Flanschanschluss vor der endgültigen Montage nicht flach aufzuliegen, so geschieht dies spätestens bei der Endmontage und hat keinerlei Einfluss auf die Performance des Geräts.

# <span id="page-25-0"></span>4.4.1 Gewindeausführungen

# WARNUNG

#### Anwendungen unter Druck

Verletzungs- oder Vergiftungsgefahr.

Es kann notwendig sein, PTFE-Band (oder ein anderes, geeignetes Dichtungsmaterial) zu verwenden; der Prozessanschluss muss mehr als handfest angezogen werden. (Das maximal empfohlene Drehmoment für Ausführungen mit Gewindeanschluss beträgt 40 N-m (30 ft-lbs).)

- 1. Vor Einbau des Geräts ist es wichtig, die Übereinstimmung der Gewinde zu überprüfen, um eine Beschädigung zu vermeiden.
- 2. Schrauben Sie das Gerät in den Prozessanschluss und ziehen Sie es von Hand oder mit einem Schlüssel an.

# <span id="page-25-1"></span>4.4.2 Flanschausführungen

#### **ACHTUNG**

#### Ungeeignete Werkstoffe

Der Benutzer ist für die Auswahl von Schraub- und Dichtungsmaterial verantwortlich (außer für die gekapselte Antenne mit Flanschanschluss). Dieses muss den für den Prozessanschluss aufgestellten Bedingungen und dessen bestimmter Verwendung entsprechen und für die Betriebsbedingungen geeignet sein.

#### Besondere Anweisungen nur für die gekapselte PTFE-Antenne mit Flanschanschluss

#### Hinweis

- Verwenden Sie Federringe (-scheiben)
- Die Linsenantenne fungiert auch als integrierte Dichtung. Somit ist keine weitere Dichtung erforderlich
- Beachten Sie beim Anziehen der Schrauben das empfohlene Drehmoment

#### Flanschverschraubung: empfohlenes Drehmoment

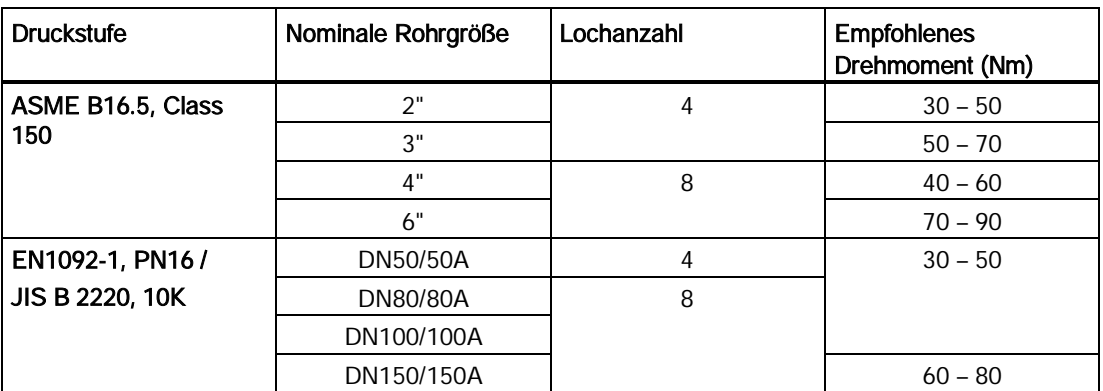

 $1 - 3 - 2 - 4$ 

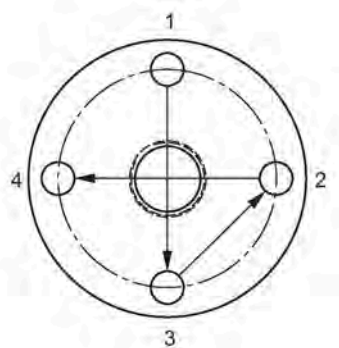

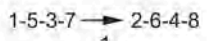

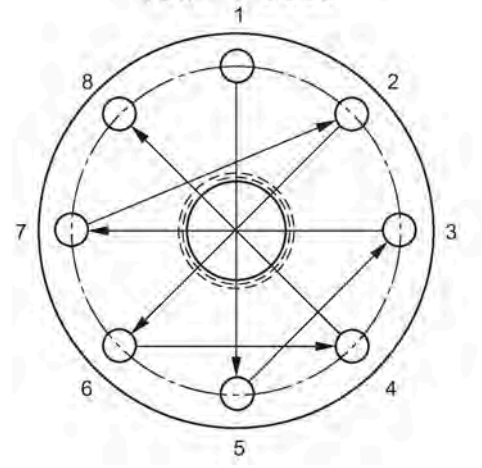

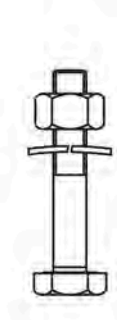

#### <span id="page-27-1"></span>Anweisungen zur Flanschverschraubung:

- 1. Verfahren Sie bei der Verschraubung über Kreuz, wie abgebildet.
- 2. Der Flanschspalt muss gleichmäßig sein.
- 3. Bei Bedarf nehmen Sie an bestimmten Stellen Anpassungen vor.
- 4. Ziehen Sie die Schrauben allmählich an, bis das gewünschte Drehmoment erreicht ist.
- 5. Nach 4 bis 6 Stunden sind sie erneut zu prüfen/anziehen.

#### Empfehlungen für die Flanschverschraubung:

- Prüfen Sie die Schrauben regelmäßig und ziehen Sie sie bei Bedarf nach.
- Nach einem Ausbau erneuern Sie die Linse, den O-Ring und die Federringe. Anweisungen zum Ersetzen der Linse finden Sie unter [Ersatz von Teilen](#page-54-1) (Seite [55\)](#page-54-1).

Weitere Angaben finden Sie in den Maßzeichnungen der ausführlichen Betriebsanleitung.

#### <span id="page-27-0"></span>4.4.3 Hygiene-Ausführungen

# WARNUNG

#### Verlust von Zulassungen für sanitäre Anwendungen

Eine unsachgemäße Installation/Montage kann zu einem Verlust der Zulassungen für sanitäre Anwendungen führen.

• Der Einbau in Hygiene- oder Sanitäranwendungen erfordert besondere Sorgfalt. Beachten Sie Installations-/Montagerichtlinien und sorgen Sie damit für Sauberkeit und die Möglichkeit, produktberührende Teile in einer einfach zu reinigenden Position zu halten. (Beziehen Sie sich auf die entsprechende Dokumentation EHEDG/3A - nicht mitgeliefert).

#### ACHTUNG

#### Verlust von Zulassungen für sanitäre Anwendungen

- Für eine nach 3-A-zertifizierte Geräteinstallation mit bereits vorhandenem Prozessanschluss auf dem Tank ist eine Bohrung zur Leckageerkennung vorzusehen. Diese muss einen minimalen Durchmesser von 2,4 mm aufweisen und sich am niedrigst liegenden Punkt im Prozessanschluss befinden, wo es zu einer Undichtigkeit kommen kann.
- Wenn eine Leckage erkannt wird, während das Gerät installiert ist, müssen die Prozessanschlussteile vom Gerät demontiert und gründlich gereinigt werden, bevor die Dichtung ersetzt und das Gerät wieder montiert wird.

#### **Hinweis**

• Bei der gekapselten Antenne mit Hygieneanschluss fungiert die Linse als Dichtung/Abdichtung. Sie sollte zusammen mit einer reinigbaren Dichtung verwendet werden, konform mit den speziellen Prozessanschlüssen (z. B. DIN 11864-3).

#### Bohrung zur Leckageerkennung der gekapselten Antenne mit Hygieneanschluss

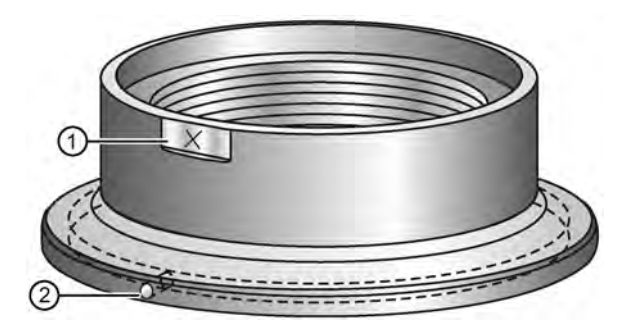

- ① Orientierungsmarke für die Bohrung zur Leckageerkennung
- ② Bohrung zur Leckageerkennung

# <span id="page-28-0"></span>4.5 Ausbau

# GEFAHR

#### Anwendungen unter Druck

Ein unsachgemäßes Zerlegen des Geräts bringt Gefahren für das Personal, das System und die Umwelt mit sich.

• Versuchen Sie niemals die Prozessdichtung zu lockern, zu entfernen oder auseinanderzubauen, während der Inhalt des Behälters unter Druck steht.

# WARNUNG

#### <span id="page-28-1"></span>Unsachgemäße Demontage

Durch unsachgemäße Demontage können folgende Gefahren entstehen:

- Verletzung durch Stromschlag
- Bei Anschluss an den Prozess Gefahr durch austretende Messstoffe

- Explosionsgefahr in explosionsgefährdetem Bereich

Für eine sachgemäße Demontage beachten Sie Folgendes:

- Stellen Sie vor Beginn der Arbeiten sicher, dass alle physikalischen Größen wie Druck, Temperatur, Elektrizität usw. abgeschaltet sind oder eine ungefährliche Größe haben.
- Wenn das Gerät gefährliche Messstoffe enthält, müssen Sie das Gerät vor der Demontage entleeren. Achten Sie darauf, dass keine umweltgefährdenden Messstoffe freigesetzt werden.
- Sichern Sie verbleibende Anschlüsse so, dass bei versehentlichem Prozessstart kein Schaden als Folge der Demontage entstehen kann.

Einbau/Montage

4.5 Ausbau

# <span id="page-30-1"></span><span id="page-30-0"></span>Anschließen<br>5.1 Grundlegende sicherheitstechnische Hinweise

#### **ACHTUNG**

#### Kondensatbildung im Gerät

Geräteschaden durch Kondensatbildung, wenn die Temperaturdifferenz zwischen Transport oder Lager und dem Einbauort mehr als 20 °C (36 °F) beträgt.

• Bevor Sie das Gerät in Betrieb nehmen, lassen Sie es mehrere Stunden in der neuen Umgebung stehen.

# WARNUNG

#### Fehlender Schutzleiteranschluss

Stromschlaggefahr.

Schließen Sie - je nach Geräteausführung - die Stromversorgung wie folgt an:

- Netzstecker: Stellen Sie sicher, dass die verwendete Steckdose einen Schutzleiteranschluss hat. Prüfen Sie, ob Schutzleiteranschluss von Steckdose und Netzstecker zueinander passen.
- Anschlussklemmen: Schließen Sie die Klemmen gemäß dem Klemmenbelegungsplan an. Schließen Sie den Schutzleiter zuerst an.

# <span id="page-30-2"></span>5.2 SITRANS LR250 anschließen

# WARNUNG

#### <span id="page-30-3"></span>Unsachgemäßer Anschluss an Stromquelle

Ein unsachgemäßer Anschluss an die Stromquelle kann Gefahren für das Personal, das System und die Umwelt mit sich bringen.

- Um die Sicherheitsanforderungen der IEC 61010-1 zu erfüllen, sind die Gleichstrom-Eingangsklemmen von einer Spannungsquelle zu versorgen, die über eine galvanische Trennung zwischen Ein- und Ausgang verfügt. Zum Beispiel Klasse 2 oder begrenzte Energiequelle (Limited Energy Source).
- Alle Feldanschlüsse müssen entsprechend der angelegten Spannung isoliert sein.

# WARNUNG

#### <span id="page-31-1"></span>Verlust der Sicherheit

Ein unsachgemäßer Anschluss kann zu einem Verlust der Zulassungen führen.

- Überprüfen Sie die Zulassungen auf dem Typenschild Ihres Geräts.
- Verwenden Sie geeignete Kabeldichtungen, um die Schutzart IP oder NEMA zu gewährleisten.
- Siehe [Anschlussmethoden bei Einbau in Ex-Bereichen](#page-33-0) (Seite [34\)](#page-33-0).

#### **ACHTUNG**

#### Ungeeignete Kabel und Leitungen

• Eine getrennte Leitungsverlegung kann erforderlich sein, um Standardanforderungen an den Anschluss oder elektrische Richtlinien zu erfüllen.

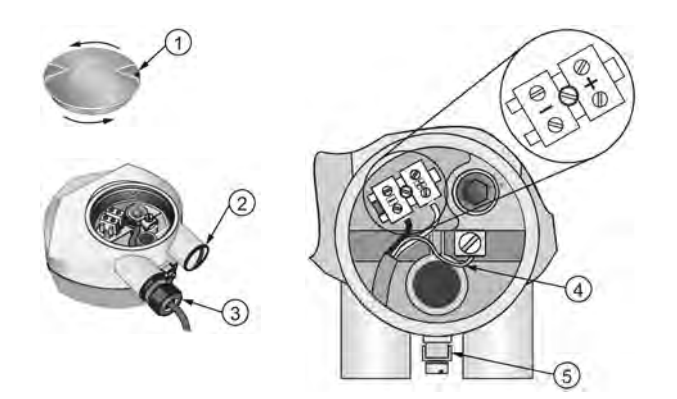

- <span id="page-31-0"></span>① Die Stellschraube des Deckels mit einem 2 mm Inbusschlüssel lockern c)
- ② Blindverschraubung (IP68) ⑤ Erdungsklemme
- ③ Optionale Kabelverschraubung a) b) (oder NPT-Kabeleinführung) b)
- ④ Kabelabschirmung
- 

a) Kann im Lieferumfang enthalten sein.

b) Bei einer Kabeleinführung über Schutzrohr verwenden Sie nur zugelassene Rohrverschraubungen geeigneter Größe für wassergeschützte Applikationen. c) Nicht anwendbar auf 3-A-zertifizierte Geräteausführung.

#### Anweisungen für die Verdrahtung

- 1. Isolieren Sie den Kabelmantel ca. 70 mm (2,75") vom Ende des Kabels ab und führen Sie die Adern durch die Kabelverschraubung ein. (Bei einer Kabeleinführung über Schutzrohr (Conduit) verwenden Sie nur zugelassene Rohrverschraubungen geeigneter Größe für wassergeschützte Applikationen.)
- 2. Anschluss der Drähte wie abgebildet: SITRANS LR250 (PROFIBUS PA) ist verpolungsgeschützt.
- 3. Nehmen Sie die Erdung des Geräts entsprechend lokaler Richtlinien vor.
- 4. Ziehen Sie die Verschraubung so an, dass sie gut abdichtet.
- 5. Den Deckel schließen und die Stellschraube absichern, bevor Sie die Programmierung und Konfiguration vornehmen.

#### Hinweis

Stellschraube des Deckels nicht anwendbar auf 3-A-zertifizierte Geräteausführung.

#### Hinweis

- Für einen reibungslosen Betrieb muss die Kabelabschirmung PROFIBUS PA an beiden Enden des Kabels abgeschlossen werden.
- Wird dieses Gerät an einem Feldbusverteiler mit Strombegrenzung (z. B. der Firma Weidmüller) betrieben, so muss die Strombegrenzung auf 40 mA oder höher eingestellt werden.
- Informationen zur Installation von PROFIBUS-Geräten finden Sie in den "PROFIBUS PA User and Installation Guidelines" (Bestell-Nr. 2.092), erhältlich unter www.profibus.com. PROFIBUS PA [\(http://www.profibus.de/\)](http://www.profibus.de/)

<span id="page-33-2"></span>5.3 Anschlussmethoden bei Einbau in Ex-Bereichen

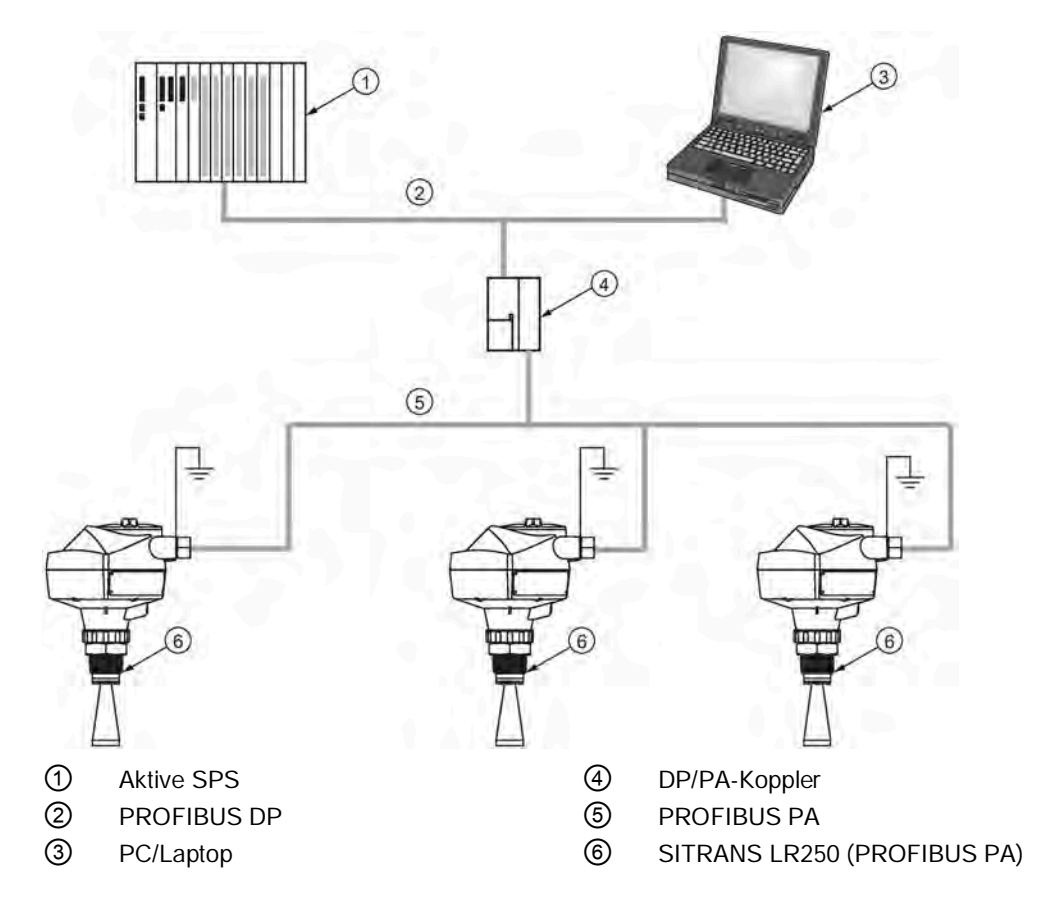

#### Typische SPS-Konfiguration mit PROFIBUS PA

# <span id="page-33-1"></span><span id="page-33-0"></span>5.3 Anschlussmethoden bei Einbau in Ex-Bereichen

Prüfen Sie in allen Fällen die Zulassungen auf dem Typenschild, in der ausführlichen Betriebsanleitung und auf dem TAG-Schild am Prozessanschluss. Nehmen Sie die Installation und Verkabelung entsprechend Ihrer lokalen Sicherheitsvorschriften vor.

# SPS-Konfiguration mit PROFIBUS PA für Ex-Bereiche

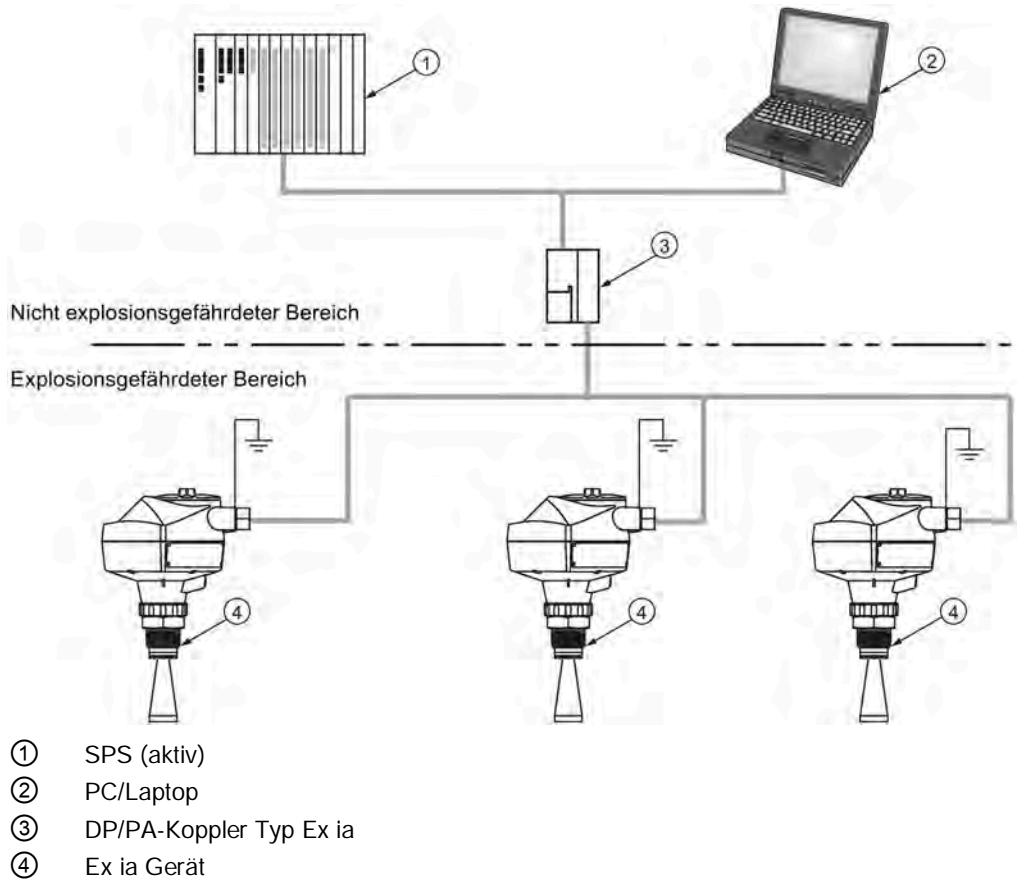

# <span id="page-34-1"></span><span id="page-34-0"></span>5.3.1 Anschlussmethode Eigensicher

#### Typschild des Geräts (ATEX/IECEx/INMETRO/RCM)

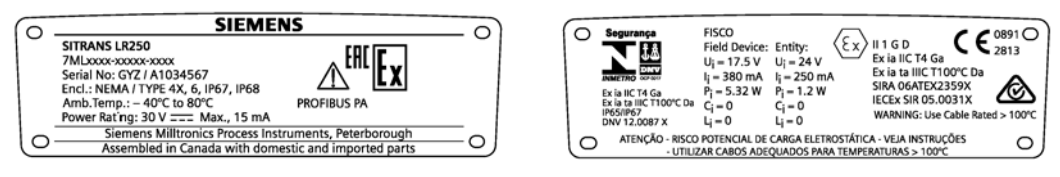

Die auf dem Typschild aufgeführten ATEX- und INMETRO-Zertifikate stehen auf unserer Website zum Download zur Verfügung:

Produktseite [\(http://www.siemens.de/LR250\)](http://www.siemens.de/LR250)

#### Gehen Sie zu Support > Kennlinien / Prüfbescheinigungen / Zertifikate.

Das auf dem Typschild aufgeführte IECEx-Zertifikat finden Sie auf der IECEx-Website. Gehen Sie zu:

IECEx [\(http://iecex.iec.ch/\)](http://iecex.iec.ch/)

5.3 Anschlussmethoden bei Einbau in Ex-Bereichen

Klicken Sie auf Certified Equipment und geben die Zertifikatsnummer IECEx SIR 05.0031X ein.

# <span id="page-35-0"></span>5.3.2 Anschlussmethode nicht funkend (Non-Sparking)

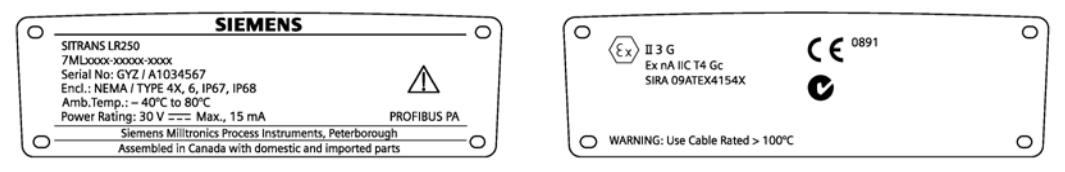

Das auf dem Typschild aufgeführte ATEX-Zertifikat steht auf unserer Website zum Download zur Verfügung:

Produktseite [\(http://www.siemens.de/LR250\)](http://www.siemens.de/LR250)

# <span id="page-36-0"></span>5.4 Vorschriften bezüglich Installationen in explosionsgefährdeten Bereichen

#### <span id="page-36-2"></span><span id="page-36-1"></span>5.4.1 (Europäische ATEX-Richtlinie 2014/34/EU)

Folgende Vorschriften finden Anwendung auf die Geräte, die Gegenstand des Zertifikats Nr. SIRA 06ATEX2359X und SIRA 09ATEX4154X sind:

- 1. Angaben zu Verwendung und Zusammenbau finden Sie im Hauptteil der Vorschriften.
- 2. Das Gerät ist gemäß SIRA 06ATEX2359X für den Einsatz als Betriebsmittel der Kategorie 1GD, und gemäß SIRA 09ATEX4154X als Betriebsmittel der Kategorie 3G zertifiziert.
- 3. Das Gerät kann mit brennbaren Gasen und Dämpfen mit Betriebsmitteln der Gruppen IIC, IIB und IIA und Temperaturklasse T1, T2, T3 und T4 eingesetzt werden.
- 4. Das Gerät besitzt die Schutzart IP67 und eine Temperaturklasse von T100 °C. Es kann mit brennbaren Stäuben eingesetzt werden.
- 5. Das Gerät ist für einen Einsatz bei Umgebungstemperaturen von –40 oC bis +80 oC zugelassen.
- 6. Das Gerät wird nicht als Sicherheitseinrichtung (im Sinne der Richtlinie 2014/34/EU, Klausel 1,5) eingestuft.
- 7. Installation und Prüfung dieses Geräts dürfen nur durch entsprechend geschultes Personal in Übereinstimmung mit den geltenden Verfahrensregeln (EN 60079-14 und EN 60079-17 in Europa) durchgeführt werden.
- 8. Das Gerät ist nicht reparierbar.
- 9. Die Zertifizierungsnummer besitzt eine Endung 'X' zur Angabe, dass für die sichere Verwendung Sonderbedingungen gelten. Personen, die diese Betriebsmittel installieren oder warten, müssen Zugriff auf die Bescheinigungen haben.
- 10.Es sind geeignete Maßnahmen zu treffen, um eine Beschädigung des Geräts im Falle eines Kontakts mit aggressiven Stoffen zu verhindern und die Schutzart zu gewährleisten.
	- Aggressive Stoffe: z. B. säurehaltige Flüssigkeiten oder Gase, die Metalle angreifen können, oder Lösungen, die polymerische Stoffe angreifen.
	- Geeignete Maßnahmen: z. B. Aufstellung der Beständigkeit gegen bestimmte Chemikalien anhand des Datenblatts des Materials.

5.4 Vorschriften bezüglich Installationen in explosionsgefährdeten Bereichen

#### Besondere Bedingungen für den sicheren Betrieb (durch ein X nach der Zertifikatsnummer gekennzeichnet)

- Teile des Gehäuses können nichtleitend sein und unter bestimmten, extremen Bedingungen eine zündfähige, elektrostatische Ladung erzeugen. Der Benutzer muss sicherstellen, dass die Einbaustelle des Geräts keinen äußeren Einflüssen (wie z. B. Hochdruckdampf) ausgesetzt ist, welche zur Entstehung elektrostatischer Aufladung auf nichtleitenden Oberflächen führen könnten.
- Auf der zugänglichen Oberfläche des Betriebsmittels kann Aluminium, Magnesium, Titan oder Zirkon verwendet werden. In seltenen Fällen können Zündquellen aufgrund einer Funkenbildung durch Aufprall und Reibung auftreten. Dies muss berücksichtigt werden, wenn SITRANS LR250 PROFIBUS PA in Bereichen installiert wird, die ausdrücklich Betriebsmittel mit Schutzniveau Ga oder Da erfordern.
- Das Betriebsmittel ist in Übereinstimmung mit den geltenden Verfahrensregeln zuverlässig zu erden.
- Der Endbenutzer muss sicherstellen, dass der Explosionsschutz und die Schutzart IP64 an jeder Gehäuseöffnung gewährleistet sind. Dazu muss ein geeigneter Blindstopfen bzw. eine geeignete Kabelverschraubung verwendet werden, der/die die Anforderungen der Zündschutzart "n" oder erhöhte Sicherheit "e" oder druckfest "d" erfüllt.

# <span id="page-38-0"></span>Inbetriebnahme **6**

# <span id="page-38-1"></span>6.1 Grundlegende sicherheitstechnische Hinweise

# WARNUNG

#### Verlust des Explosionsschutzes

Eine Explosionsgefahr besteht, wenn das Gerät nicht sachgemäß in Betrieb genommen wird

Wenn das Gerät geöffnet wird

- Schalten Sie das Gerät spannungsfrei.
- oder -
- Sorgen Sie für eine explosionsfreie Atmosphäre (Feuererlaubnisschein).

Prüfen, dass das Gerät gut geschlossen ist, bevor es wieder in Betrieb genommen wird.

# <span id="page-38-2"></span>6.2 Programmieren des SITRANS LR250

● Siehe [Schnellstartassistent über das Handprogrammiergerät](#page-47-0) (Seite [48\)](#page-47-0).

#### Einschalten des SITRANS LR250

Schalten Sie das Gerät ein. SITRANS LR250 startet automatisch im Messmodus. Drücken Sie Modus **zum Umschalten zwischen Mess- und Programmiermodus.** 

#### <span id="page-38-4"></span><span id="page-38-3"></span>6.2.1 Die LCD-Anzeige

Anzeige im Messmodus

<span id="page-39-0"></span>6.2 Programmieren des SITRANS LR250

#### Normalbetrieb

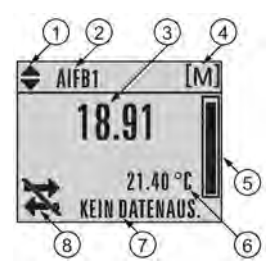

- ① Symbol Umschalten a) für Funktionsblöcke Analoger Eingang (AIFB 1 oder AIFB 2)
- ② Kennzeichnet den AIFB, der Quelle des angezeigten Werts ist
- ③ Messwert (Füllstand, Leerraum, Abstand oder Volumen)
- ④ Einheiten ⑧ Symbol Gerätezustand, siehe
- ⑤ Balkenanzeige zur Angabe des Füllstands

⑥ Im Zusatz-Anzeigefeld erscheint auf Anfrage b) die Elektroniktemperatur, Echogüte oder der Abstand

- ⑦ Textbereich zur Anzeige von Statusmeldungen
- [Zustandssymbole des Geräts](#page-40-0) (Seite [41\)](#page-40-0)

a) Drücken Sie den Pfeil nach OBEN oder UNTEN zum Umschalten.

b) Als Antwort auf eine Anfrage per Tastendruck. Nähere Angaben zu den Tastenfunktionen im Messmodus finden Sie unter [Handprogrammiergerät \(Artikelnr. 7ML1930-1BK\)](#page-41-0) (Seite [42\)](#page-41-0).

#### Anliegen eines Fehlers

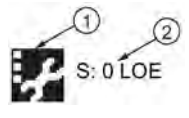

- ① Symbol Gerätezustand, siehe [Zustandssymbole des Geräts](#page-40-0) (Seite [41\)](#page-40-0)
- ② Textbereich zur Anzeige eines Fehlercodes oder einer Statusmeldung

#### Anzeige im Programmiermodus

#### Navigationsansicht

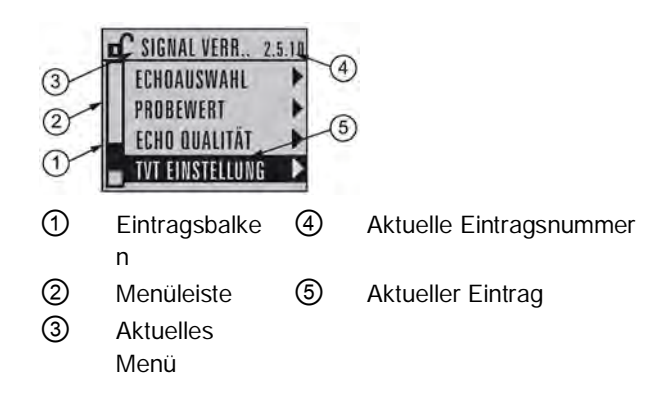

- Eine sichtbare Menüleiste zeigt an, dass die Menüliste zu lang ist, um alle Einträge anzuzeigen.
- Befindet sich der Balken halb unten in der Menüleiste, bedeutet dies, dass der aktuelle Eintrag etwa in der Mitte der Liste ist.
- Die Höhe und relative Position des Eintragsbalkens auf der Menüleiste gibt die Länge der Menüliste, sowie die ungefähre Position des aktuellen Eintrags in der Liste an.
- Je höher der Balken, desto weniger Einträge.

#### Parameteransicht Bearbeitungsansicht

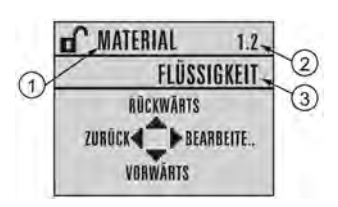

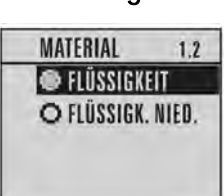

① Parametername ② Parameternummer ③ Parameterwert/-auswahl

#### <span id="page-40-0"></span>6.2.2 Zustandssymbole des Geräts

Eine komplette Liste der auf der Anzeige erscheinenden Zustandssymbole des Geräts und ihre Bedeutung finden Sie im Abschnitt Diagnose und Fehlersuche der ausführlichen Betriebsanleitung.

Inbetriebnahme

6.2 Programmieren des SITRANS LR250

### <span id="page-41-2"></span><span id="page-41-0"></span>6.2.3 Handprogrammiergerät (Artikelnr. 7ML1930-1BK)

Das Programmiergerät ist separat zu bestellen.

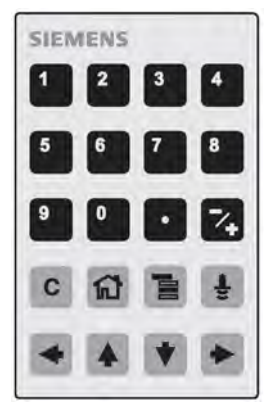

Das Handprogrammiergerät, das mit diesem Gerät verwendet wird, enthält Lithiumbatterien, die nicht austauschbar sind.

<span id="page-41-1"></span>Lithiumbatterien sind Primärstromquellen mit hohem Energiegehalt, die dazu ausgelegt sind den höchsten Schutzgrad zu bieten.

# WARNUNG

#### Potentielle Gefahr

Lithiumbatterien können eine potenzielle Gefahr darstellen, wenn sie elektrisch oder mechanisch falsch eingesetzt werden. Beachten Sie die folgenden

Sicherheitsvorkehrungen bei der Handhabung und Verwendung von Lithiumbatterien:

- Nicht kurzschließen, aufladen oder falsch gepolt anschließen.
- Keinen Temperaturen außerhalb des spezifizierten Temperaturbereichs aussetzen.
- Nicht verbrennen.
- Die Zellen dürfen nicht gequetscht, durchstochen oder zerlegt werden.
- Am Batteriekörper dürfen keine Löt- oder Schweißarbeiten durchgeführt werden.
- Der Inhalt darf nicht mit Wasser in Berührung kommen.

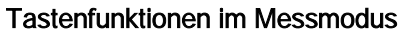

<span id="page-42-1"></span>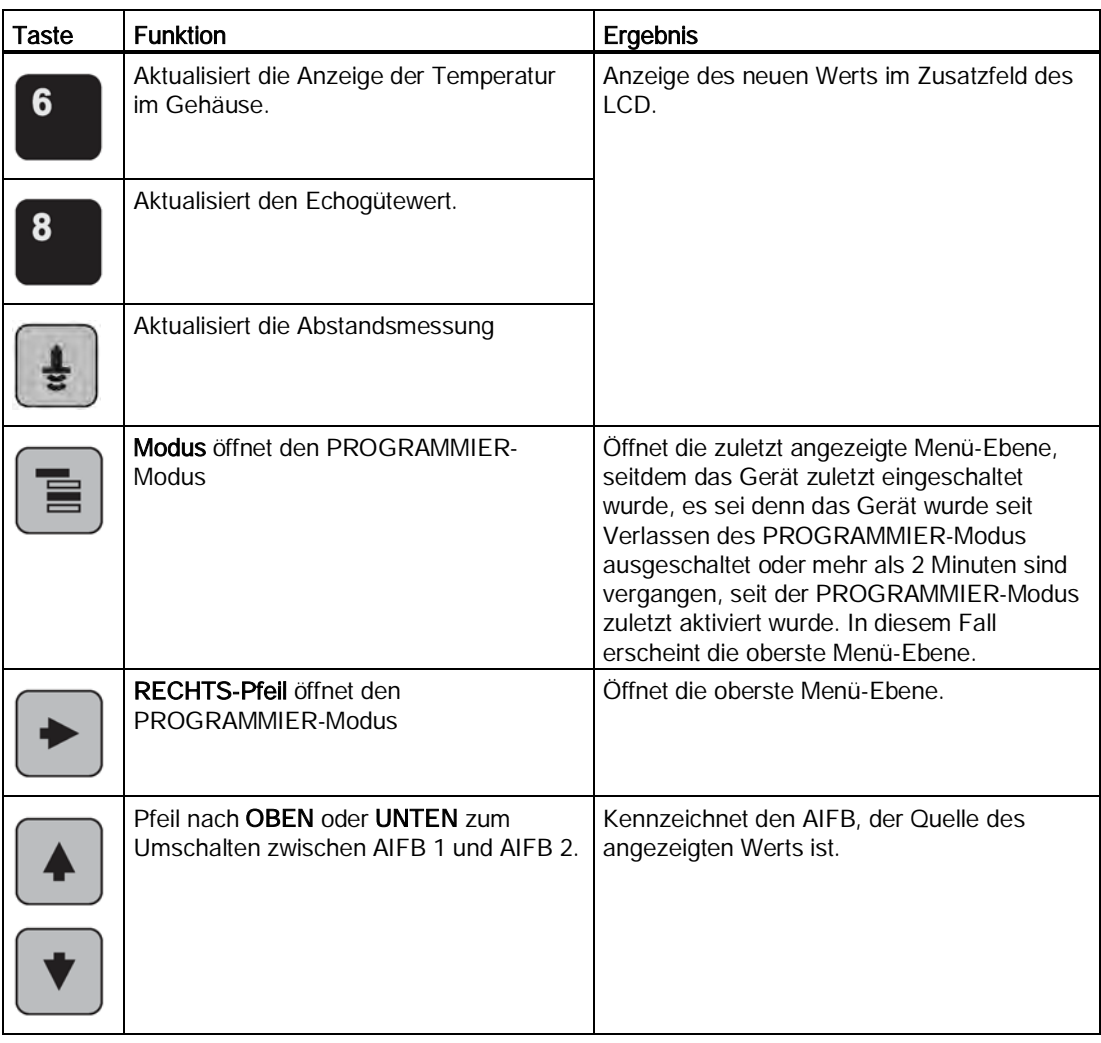

# <span id="page-42-0"></span>6.2.4 Programmieren über Handprogrammiergerät

#### Hinweis

- <span id="page-42-2"></span>• Während sich das Gerät im PROGRAMMIER-Modus befindet, bleibt der Ausgang aktiv und reagiert weiterhin auf Änderungen des Geräts.
- Das Gerät kehrt nach einer gewissen Ruhezeit im PROGRAMMIER-Modus (zwischen 15 Sekunden und 2 Minuten, je nach Menü-Ebene) automatisch in den Messmodus zurück.

#### Parametermenüs

#### **Hinweis**

Eine Liste aller Parameter mit Anweisungen finden Sie in der ausführlichen Betriebsanleitung.

Die Parameter sind durch Namen gekennzeichnet und in Funktionsgruppen gegliedert.

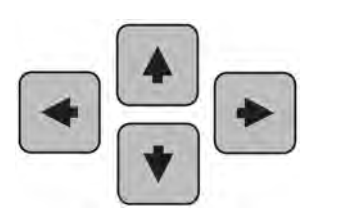

1. QUICK START 2. SETUP 2.1. KENNUNG ............ 2.4. KENNLINIE 2.4.1. VOLUMEN 2.4.1.1. BEHÄLTERFORM

#### <span id="page-43-4"></span><span id="page-43-0"></span>1. Aufruf PROGRAMMIER-Modus

- Richten Sie das Programmiergerät auf die Anzeige (maximaler Abstand 300 mm [1 ft]).
- <span id="page-43-5"></span>● Der RECHTS-Pfeil → aktiviert den PROGRAMMIER-Modus und öffnet Menü-Ebene 1.
- Modus im PROGRAMMIER-Modus innerhalb der letzten 30 Minuten zuletzt angezeigte Menü-Ebene oder Menü-Ebene 1, wenn das Gerät seither aus- und wieder eingeschaltet wurde.

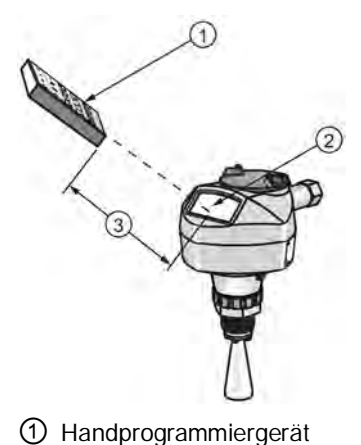

① Handprogrammiergerät ② Anzeige ③ Maximaler Abstand: 300 mm (1 ft)

#### <span id="page-43-2"></span>2. Navigation: Tastenfunktionen im Navigationsmodus

#### <span id="page-43-3"></span>Hinweis

- <span id="page-43-1"></span>• Im Navigationsmodus erfolgt der Aufruf des nächsten Menüeintrags über PFEIL-Tasten in die jeweilige Pfeilrichtung.
- Für einen Schnellzugriff auf Parameter über das Handprogrammiergerät drücken Sie die Taste Home  $\blacksquare$ , gefolgt von der Menünummer, z. B.: (2.4.1.) Volumen.

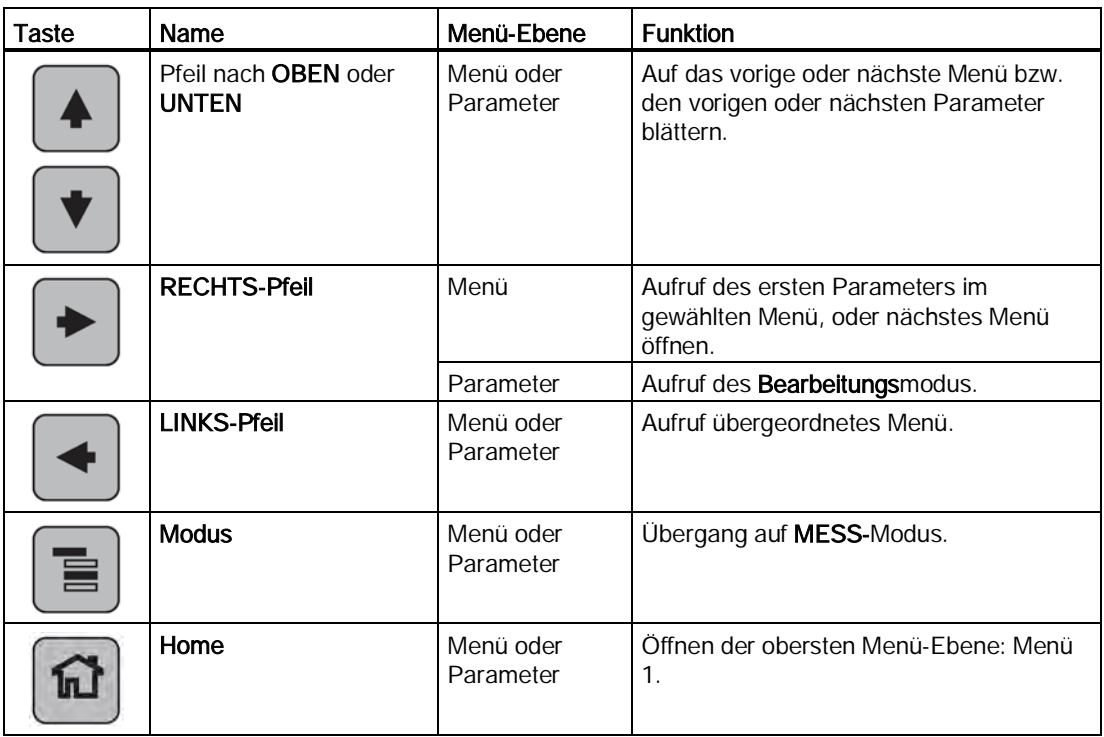

#### <span id="page-44-0"></span>3. Bearbeiten im PROGRAMMIER-Modus

- Rufen Sie den gewünschten Parameter auf.
- Drücken Sie den RECHTS-Pfeil D, um die Parameteransicht zu öffnen.
- Drücken Sie den RECHTS-Pfeil erneut, um den Bearbeitungsmodus zu starten. Die aktuelle Auswahl ist hervorgehoben. Blättern Sie auf eine neue Auswahl.
- Drücken Sie den RECHTS-Pfeil → zur Bestätigung.

Das LCD kehrt auf die Parameteransicht zurück und zeigt die neue Auswahl an.

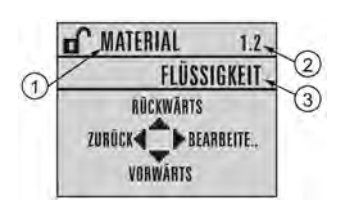

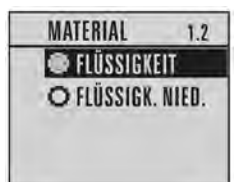

① Parametername ② Parameternummer ③ Aktuelle Auswahl

#### 4. Einen numerischen Wert ändern

- Rufen Sie den gewünschten Parameter auf.
- Drücken Sie den RECHTS-Pfeil D, um die Parameteransicht zu öffnen. Der aktuelle Wert wird angezeigt.
- Drücken Sie den RECHTS-Pfeil Derneut, um den Bearbeitungsmodus zu starten. Der aktuelle Wert wird hervorgehoben.
- Geben Sie einen neuen Wert ein.
- Drücken Sie den RECHTS-Pfeil → zur Bestätigung.

Das LCD kehrt auf die Parameteransicht zurück und zeigt die neue Auswahl an.

T UNTERER KALIB.. 1.6 RÜCKWÄRTS ZURÜCK**4** BEARBEITE. VORWÄRTS

UNTERER KALIB., 1.6 20.00  $+20.00 +$ 

①Parametername ② Parameternummer ③ Aktueller Wert

#### <span id="page-46-0"></span>Tastenfunktionen im Bearbeitungsmodus

<span id="page-46-2"></span><span id="page-46-1"></span>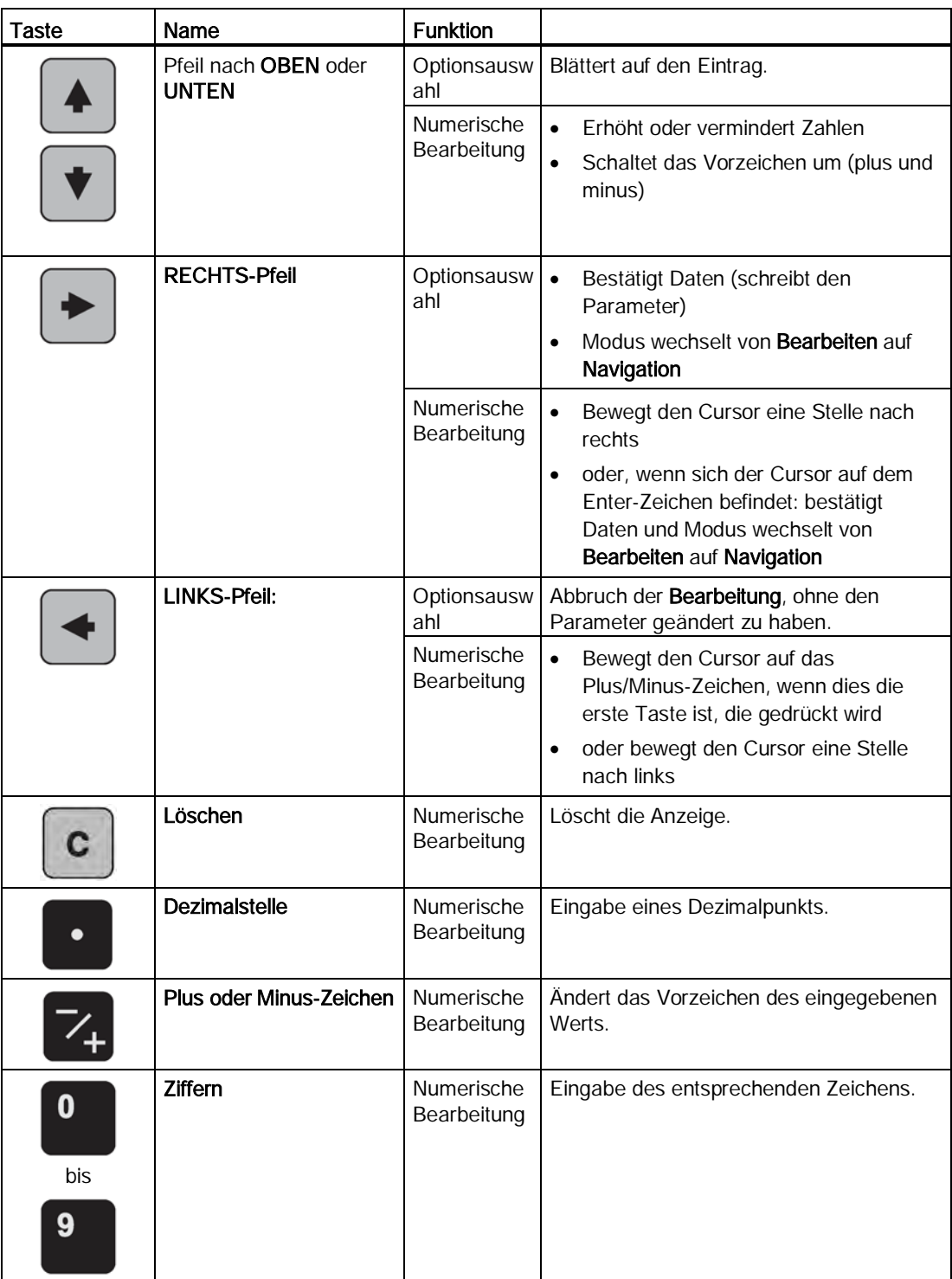

# <span id="page-47-0"></span>6.2.5 Schnellstartassistent über das Handprogrammiergerät

#### Parametermenüs

#### **Hinweis**

Eine Liste aller Parameter mit Anweisungen, sowie Maßzeichnungen finden Sie in der ausführlichen Betriebsanleitung.

#### 1. Quick Start

- Richten Sie das Programmiergerät auf die Anzeige (maximaler Abstand 300 mm [1 ft]); drücken Sie dann den RECHTS-Pfeil → zur Aktivierung der PROGRAMMIERUNG und öffnen Sie Menü-Ebene 1.
- Drücken Sie den RECHTS-Pfeil | ★ Zweimal, um Menüeintrag 1.1 aufzurufen und die Parameteransicht zu öffnen.
- Drücken Sie den RECHTS-Pfeil →, um den Bearbeitungsmodus zu öffnen, oder den **Pfeil nach UNTEN +**, um die Vorgabewerte zu bestätigen und zum nächsten Eintrag zu gelangen.
- Zur Änderung einer Einstellung blättern Sie auf den gewünschten Eintrag oder geben Sie einen neuen Wert ein.
- Nachdem der Wert geändert wurde, drücken Sie den RECHTS-Pfeil D zur Bestätigung und den Pfeil nach UNTEN \ um zum nächsten Eintrag zu gelangen.
- Schnellstarteinstellungen treten erst in Kraft, wenn Ja in Durchführen? (Änderungen übernehmen) aus vorigen Schritten gewählt wurde.

#### 1.1 Sprache

Wählt die auf der Anzeige zu verwendende Sprache und tritt sofort in Kraft.

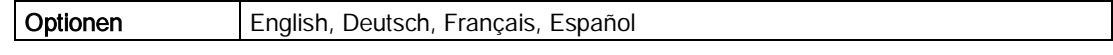

#### 1.2 Material

Auswahl des geeigneten Algorithmus Echoverarbeitung für das Material [nähere Angaben finden Sie unter Position Erfassung (2.5.7.2.)].

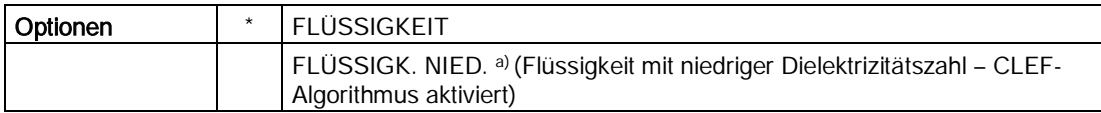

a)  $dK < 3.0$ 

#### 1.3 Reaktionszeit

Einstellung der Geschwindigkeit, mit der das Gerät auf Änderungen im Zielbereich reagiert. Die Einstellung sollte die max. Geschwindigkeit beim Befüllen oder Entleeren (es gilt der größere Wert) gerade etwas übersteigen.

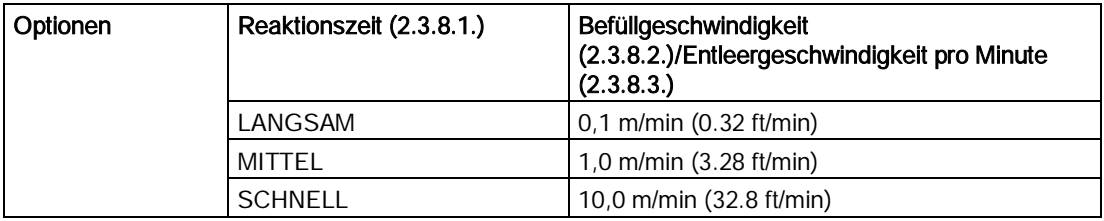

#### 1.4 Einheiten

Maßeinheiten des Sensors.

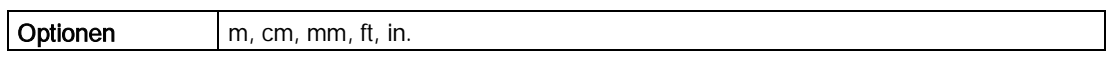

#### 1.5 Betrieb

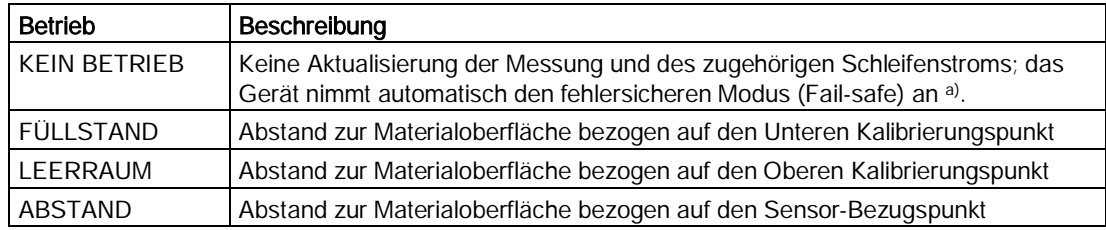

a) Nähere Angaben finden Sie unter Material-Füllstand (2.5.1.).

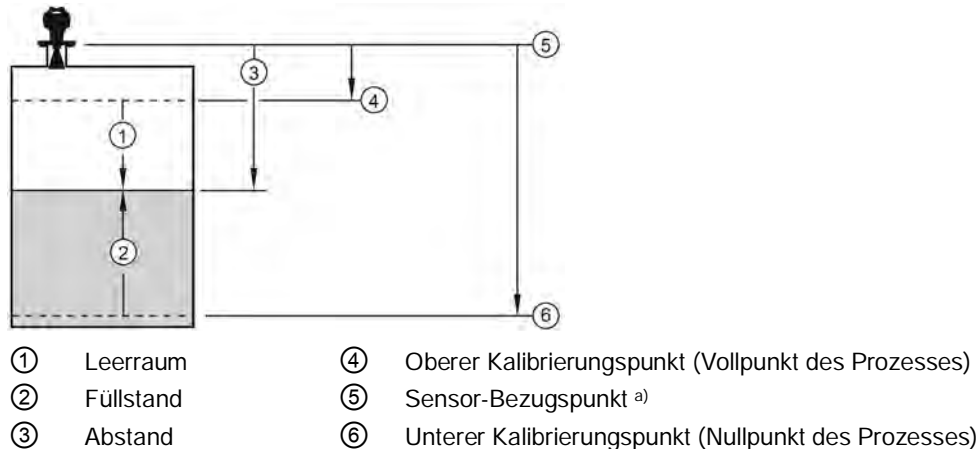

- 
- 
- ③ Abstand ⑥ Unterer Kalibrierungspunkt (Nullpunkt des Prozesses)

a) Punkt, auf den sich der Untere und Obere Kalibrierungspunkt bezieht: siehe Maßzeichnungen.

#### 1.6 Unterer Kalibrierungspunkt

Abstand vom Sensor-Bezugspunkt zum Unteren Kalibrierungspunkt: entspricht in der Regel dem Nullpunkt des Prozesses. (Eine Darstellung finden Sie unter Betrieb.)

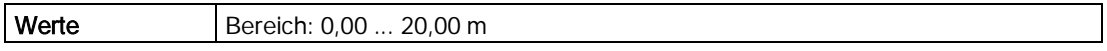

#### 1.7 Oberer Kalibrierungspunkt

Abstand vom Sensor-Bezugspunkt zum Oberen Kalibrierungspunkt; entspricht in der Regel dem Vollpunkt des Prozesses. (Eine Darstellung finden Sie unter Betrieb.)

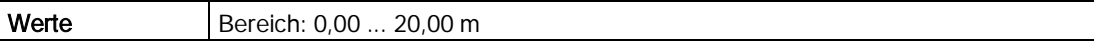

#### 1.8 Durchführen? (Änderungen übernehmen)

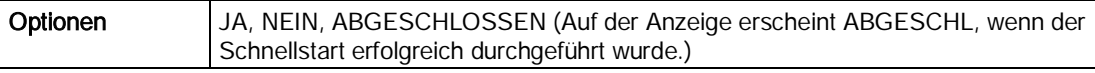

Drücken Sie Modus **D**, um in den Messmodus zurückzukehren. SITRANS LR250 ist nun betriebsbereit.

# <span id="page-50-0"></span>Fernzugriff 7

# <span id="page-50-1"></span>7.1 Kommunikation SITRANS: PROFIBUS PA

- Eine Liste aller zutreffenden Parameter finden Sie in der ausführlichen Betriebsanleitung.
- Zur Programmierung Ihres Geräts empfehlen wir SIMATIC Process Device Manager (PDM).

7.1 Kommunikation SITRANS: PROFIBUS PA

# <span id="page-52-1"></span><span id="page-52-0"></span>Instandhaltung und Wartung 8

# 8.1 Grundlegende sicherheitstechnische Hinweise

#### WARNUNG

#### Unzulässige Reparatur des Geräts

• Reparaturarbeiten dürfen nur durch von Siemens autorisiertes Personal durchgeführt werden.

# **N** vorsicht

#### Aufheben der Tastensperre

Eine unsachgemäße Änderung von Parametern kann sich auf die Prozesssicherheit auswirken.

• Stellen Sie sicher, dass nur befugtes Personal die Tastensperre von Geräten für sicherheitsgerichtete Anwendungen aufheben kann.

# <span id="page-52-4"></span><span id="page-52-3"></span><span id="page-52-2"></span>8.2 Reinigung

Unter normalen Betriebsbedingungen erfordert das Radargerät keine Reinigung.

Unter schwierigen Betriebsbedingungen kann eine regelmäßige Reinigung der Antenne erforderlich sein. Wenn sich eine Reinigung als erforderlich erweist:

- Berücksichtigen Sie das Antennenmaterial und das Prozessmedium und wählen Sie ein geeignetes Reinigungsmittel.
- Bauen Sie das Gerät aus und wischen Sie die Antenne mit einem Tuch und einem geeigneten Reinigungsmittel ab.

#### ACHTUNG

#### Eindringen von Feuchtigkeit in das Geräteinnere

Geräteschaden

• Achten Sie darauf, dass während Reinigungs- und Wartungsarbeiten keine Feuchtigkeit in das Geräteinnere gelangt.

8.3 Wartungs- und Reparaturarbeiten

# WARNUNG

#### Elektrostatische Aufladung

Eine Explosionsgefahr besteht in explosionsgefährdeten Bereichen, wenn sich elektrostatische Aufladungen entwickeln, z. B. beim Reinigen von Oberflächen aus Kunststoff mit einem trockenen Tuch.

• Verhindern Sie im explosionsgefährdeten Bereich elektrostatische Aufladungen.

# <span id="page-53-1"></span><span id="page-53-0"></span>8.3 Wartungs- und Reparaturarbeiten

Das Gerät ist wartungsfrei. Entsprechend den einschlägigen Richtlinien und Vorschriften müssen jedoch in regelmäßigen Abständen Prüfungen erfolgen.

Hierbei können beispielsweise folgende Punkte geprüft werden:

- Umgebungsbedingungen
- Unversehrtheit der Dichtungen für Prozessanschlüsse, Kabeleinführungen und Abdeckung
- Zuverlässigkeit der Spannungsversorgung, des Blitzschutzes und der Erdung

# WARNUNG

#### Wartung im Dauerbetrieb in explosionsgefährdeten Bereichen

Bei der Durchführung von Reparatur- und Wartungsarbeiten am Gerät in explosionsgefährdeten Bereichen besteht Explosionsgefahr.

• Schalten Sie das Gerät spannungsfrei.

- oder -

• Sorgen Sie für eine explosionsfreie Atmosphäre (Feuererlaubnisschein).

# WARNUNG

#### Feuchte Umgebung

Stromschlaggefahr.

- Vermeiden Sie Arbeiten am Gerät, wenn das Gerät unter Spannung steht.
- Wenn Arbeiten unter Spannung erforderlich sind, sorgen Sie für eine trockene Umgebung.
- Achten Sie darauf, dass während Reinigungs- und Wartungsarbeiten keine Feuchtigkeit in das Geräteinnere gelangt.

#### <span id="page-54-5"></span><span id="page-54-0"></span>8.3.1 Gerätereparatur und Haftungsausschluss

Alle Änderungen und Reparaturen müssen von qualifiziertem Personal unter Beachtung der jeweiligen Sicherheitsbestimmungen vorgenommen werden. Bitte beachten Sie:

- Der Benutzer haftet für alle Änderungen und Reparaturen des Geräts.
- Neue Teile müssen von Siemens bezogen werden.
- Reparieren Sie lediglich defekte Bauteile.
- Fehlerhafte Teile dürfen nicht wiederverwendet werden.

#### <span id="page-54-4"></span><span id="page-54-1"></span>8.3.2 Ersatz von Teilen

Wenn Antenne, Linse, sekundärer O-Ring und Federringe/-scheiben in Folge einer Beschädigung oder Störung erneuert werden müssen, ist keine Neukalibrierung erforderlich, vorausgesetzt das Ersatzmaterial ist gleicher Art und Größe.

#### Ersetzen der Antenne

Der Austausch der Antenne kann von einem genehmigten Siemens Reparaturzentrum oder von befugtem Siemens Personal durchgeführt werden.

<span id="page-54-2"></span>Wenn die Elektronik oder das Gehäuse in Folge einer Beschädigung oder Störung ersetzt werden muss, stellen Sie bitte sicher, dass die richtige Antennenausführung verwendet wird. Andernfalls ist eine Neukalibrierung durch befugtes Siemens Personal vorzunehmen.

#### <span id="page-54-3"></span>Ersetzen der Linse

- 1. Die Linsenantenne ist durch Drehung gegen den Uhrzeigersinn zu entfernen.
- 2. Erneuern Sie den O-Ring zwischen der Linse und dem Prozessanschluss.
- 3. Drehen Sie die Austauschlinse vorsichtig im Uhrzeigersinn ein, bis Sie etwas Widerstand spüren.

Die Linse nicht zu stark anziehen, da sie sonst dauerhaft beschädigt wird.

4. Anweisungen zu Installationen mit Flanschanschluss finden Sie unter [Flanschausführungen](#page-25-1) (Seite [26\)](#page-25-1).

#### Hinweis

Nach Austausch der Linsenantenne einer gekapselten Antennenausführung mit Flanschanschluss und vor der Montage auf dem Behälter/Tank kann es vorkommen, dass einige Linsen nicht bündig am Geräteflansch anzuliegen scheinen. Dies ist normal und hat keinen Einfluss auf die Performance.

Artikelnummern finden Sie in der ausführlichen Betriebsanleitung.

# <span id="page-55-0"></span>8.4 Entsorgung

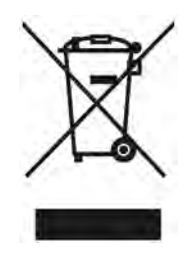

<span id="page-55-3"></span>Die in dieser Anleitung beschriebenen Geräte sind dem Recycling zuzuführen. Sie dürfen gemäß Richtlinie 2012/19/EG zu Elektro- und Elektronik-Altgeräten (WEEE) nicht über kommunale Entsorgungsbetriebe entsorgt werden.

Zugunsten eines umweltfreundlichen Recyclings können die Geräte an den Lieferanten innerhalb der EG zurückgesendet oder an einen örtlich zugelassenen Entsorgungsbetrieb zurückgegeben werden. Beachten Sie die in Ihrem Land geltenden Vorschriften.

Ausführlichere Informationen über Geräte, die Batterien enthalten, finden Sie unter: Informationen über die Rückgabe von Batterien / Produkten (WEEE) [\(https://support.industry.siemens.com/cs/document/109479891/\)](https://support.industry.siemens.com/cs/document/109479891/)

# <span id="page-55-2"></span><span id="page-55-1"></span>8.5 Rücksendeverfahren

# <span id="page-55-4"></span>8.5.1 Rücksendeverfahren

Bringen Sie den Lieferschein, den Rückwaren-Begleitschein und die Dekontaminationserklärung in einer gut befestigten Klarsichttasche außerhalb der Verpackung an. Geräte/Ersatzteile, die ohne Dekontaminationserklärung zurückgesendet werden, werden vor einer weiteren Bearbeitung auf Ihre Kosten fachgerecht gereinigt. Näheres siehe Betriebsanleitung.

# <span id="page-56-0"></span>Technische Daten 9

#### <span id="page-56-2"></span>Hinweis

#### Gerätespezifikationen

Siemens ist bestrebt, die Genauigkeit der technischen Daten zu gewährleisten, behält sich jedoch jederzeit das Recht auf Änderung vor.

Eine vollständige Liste, einschließlich der Zulassungen, finden Sie in der ausführlichen Betriebsanleitung.

#### Hinweis

- Die maximale Temperatur hängt von Prozessanschluss, Antennenwerkstoff und Behälterdruck ab. Genauere Angaben finden Sie unter Kurve der maximalen Prozesstemperatur und Derating-Kurven Prozessdruck/Temperatur in der ausführlichen Betriebsanleitung.
- Prozesstemperatur und Druckwerte sind von den Angaben auf dem TAG-Schild am Prozessanschluss abhängig. Die auf dem TAG-Schild angegebene Bezugszeichnung steht auf unserer Website zum Download zur Verfügung, unter Mehr Informationen > Installationszeichnungen > Füllstandmessung > SITRANS LR250: Produktseite [\(http://www.siemens.de/LR250\)](http://www.siemens.de/LR250)
- Prozessanschlusszeichnungen stehen ebenfalls auf der Seite Installationszeichnungen zur Verfügung.
- Die Signalamplitude steigt mit dem Horndurchmesser; verwenden Sie daher den größtmöglichen Durchmesser.
- Optionale Verlängerungen können unterhalb der Gewindeanschlüsse installiert werden.

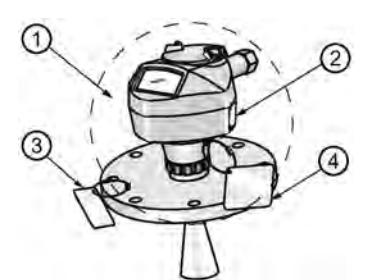

- ① Umgebungstemperatur (um das Gehäuse) -40 ... +80 °C (-40 ... +176 °F)
- ② Typenschild des Geräts
- ③ TAG-Schild am Prozessanschluss (Laserbeschriftung auf der Antenne ersetzt das TAG-Schild bei der gekapselten Antenne mit Flansch- und Hygieneanschluss)
- <span id="page-56-1"></span>④ TAG-Schild (optional)

9.1 Versorgungsspannung

# <span id="page-57-0"></span>9.1 Versorgungsspannung

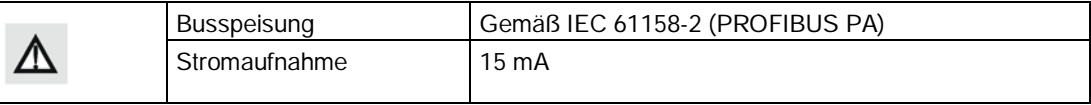

# <span id="page-58-1"></span><span id="page-58-0"></span>Produktdokumentation und Support

# <span id="page-58-5"></span><span id="page-58-2"></span>A.1 Produktdokumentation

Produktdokumentation zur Prozessinstrumentierung ist in folgenden Formaten verfügbar:

- Zertifikate [\(http://www.siemens.de/prozessinstrumentierung/zertifikate\)](http://www.siemens.de/prozessinstrumentierung/zertifikate)
- Downloads (Firmware, EDDs, Software) [\(http://www.siemens.de/prozessinstrumentierung/downloads\)](http://www.siemens.de/prozessinstrumentierung/downloads)
- <span id="page-58-4"></span>● Kataloge und Technische Datenblätter [\(http://www.siemens.de/prozessinstrumentierung/kataloge\)](http://www.siemens.de/prozessinstrumentierung/kataloge)
- <span id="page-58-3"></span>● Handbücher [\(http://www.siemens.de/prozessinstrumentierung/dokumentation\)](http://www.siemens.de/prozessinstrumentierung/dokumentation)

Sie haben die Möglichkeit, das Handbuch anzuzeigen, zu öffnen, zu speichern oder zu konfigurieren.

- "Anzeigen": Das Handbuch wird im HTML5-Format geöffnet.
- "Konfigurieren": Hier können Sie sich registrieren und die für Ihre Anlage spezifische Dokumentation konfigurieren.
- "Download": Das Handbuch wird im PDF-Format geöffnet oder gespeichert.
- "Download als html5, nur PC": Das Handbuch wird in der HTML5-Ansicht auf Ihrem PC geöffnet oder gespeichert.

Außerdem finden Sie mithilfe der mobilen App Handbücher unter Industry Online-Support [\(https://support.industry.siemens.com/cs/ww/de/sc/2067\)](https://support.industry.siemens.com/cs/ww/de/sc/2067). Laden Sie dazu die App auf Ihr Mobilgerät herunter und scannen Sie den QR-Code.

#### Produktdokumentation nach Seriennummer

Über das PIA Life Cycle Portal können Sie auf die Produktinformationen zugreifen, die spezifisch für die Seriennummer verfügbar sind, wie z. B. technische Daten, Ersatzteile, Kalibrierungsdaten oder Werkszertifikate.

#### Eingabe der Seriennummer

- 1. Öffnen Sie das PIA Life Cycle Portal [\(https://www.pia-portal.automation.siemens.com\)](https://www.pia-portal.automation.siemens.com/).
- 2. Wählen Sie die gewünschte Sprache.
- 3. Geben Sie die Seriennummer Ihres Geräts ein. Die für Ihr Gerät relevante Produktdokumentation wird angezeigt und kann heruntergeladen werden.

Um eventuell verfügbare Werkszertifikate anzuzeigen, melden Sie sich mit Ihren Anmeldedaten im PIA Life Cycle Portal an oder registrieren sich.

#### QR-Code scannen

- 1. Scannen Sie mit einem Mobilgerät den QR-Code auf Ihrem Gerät.
- 2. Klicken Sie auf "PIA Portal".

Um eventuell verfügbare Werkszertifikate anzuzeigen, melden Sie sich mit Ihren Anmeldedaten im PIA Life Cycle Portal an oder registrieren sich.

# <span id="page-59-0"></span>A.2 Technische Unterstützung

#### <span id="page-59-3"></span><span id="page-59-2"></span>Technischer Support

Wenn Ihre technischen Fragen durch diese Dokumentation nicht vollständig beantwortet werden, können Sie eine Support-Anfrage [\(http://www.siemens.de/automation/support](http://www.siemens.de/automation/support-request)[request\)](http://www.siemens.de/automation/support-request) stellen.

Weitere Informationen zu unserem technischen Kundendienst finden Sie auf der Internetseite unter Technischer Support [\(http://www.siemens.de/automation/csi/service\)](http://www.siemens.de/automation/csi/service).

#### <span id="page-59-1"></span>Service & Support im Internet

Zusätzlich zum technischen Support bietet Siemens umfassende Online-Services unter Service & Support [\(http://www.siemens.de/automation/service&support\)](http://www.siemens.de/automation/service&support).

#### <span id="page-59-4"></span>Kontakt

Wenn Sie weitere Fragen zum Gerät haben, wenden Sie sich bitte an Ihre Siemens-Vertretung vor Ort, die Sie unter Ansprechpartner [\(http://www.automation.siemens.com/partner\)](http://www.automation.siemens.com/partner) finden.

Um den Ansprechpartner für Ihr Produkt zu finden, gehen Sie zu "Alle Produkte und Branchen" und wählen "Produkte und Dienstleistungen > Industrielle Automatisierungstechnik > Prozessinstrumentierung" aus.

Kontaktadresse für die Business Unit: Siemens AG Digital Industries Process Automation Östliche Rheinbrückenstr. 50 76187 Karlsruhe

# <span id="page-60-0"></span>Index

# A

Antenne Ersatz, [55](#page-54-2) Anwendungen unter Druck, [19](#page-18-1) Druckgeräterichtlinie, [19](#page-18-2) Ausbau, [29](#page-28-1)

#### B

Bearbeitungsmodus Handprogrammiergerät, [44](#page-43-0) Tastenfunktionen, [47](#page-46-0)

# D

DGRL (Druckgeräterichtlinie), [19](#page-18-2) Downloads, [59](#page-58-2)

# E

Einstellungen Parameter über LUI einstellen, [47](#page-46-1) Entsorgung, [56](#page-55-3) Ex-Bereich Qualifiziertes Personal, [14](#page-13-2)

# F

Flansch Verschraubungsanweisungen, [28](#page-27-1) Funktionstasten Bearbeitungsmodus, [47](#page-46-2) Messmodus, [43](#page-42-1) Navigationsmodus, [44](#page-43-1)

# G

Gehäuse Öffnen, [32](#page-31-0) Gewährleistung, [7](#page-6-2)

# H

Handbücher, [59](#page-58-3) Handprogrammiergerät Bearbeitungsmodus, [45,](#page-44-0) [47](#page-46-1) Messmodus, [43](#page-42-1) Navigation, [44,](#page-43-2) [44](#page-43-3) Programmieren, [43](#page-42-2) Hotline, (Siehe Support-Anfrage)

### I

Installation Anforderungen, [25](#page-24-1) Anforderungen in Ex-Bereichen, [34](#page-33-1) Warnungen und Hinweise, [25](#page-24-1) Installationen in Ex-Bereichen Anschlussanforderungen, [34](#page-33-1) Anweisungen, [37](#page-36-2)

### K

Kabel Anforderungen, 32 Katalog Technische Datenblätter, [59](#page-58-4) **Konfiguration** SPS mit PROFIBUS PA, [34](#page-33-2) Kundensupport, (Siehe Technischer Support)

#### L

LCD-Anzeige Messmodus, [39](#page-38-4) Leitungen Anforderungen, [32](#page-31-1) Lieferumfang, [6](#page-5-2) Linse Ersatz, [55](#page-54-3) Lithiumbatterien Sicherheit, [42](#page-41-1) Lokale Benutzeroberfläche (LUI), [40](#page-39-0) LUI (Local User Interface, lokale Benutzeroberfläche) Kontrasteinstellung, [40](#page-39-0)

# M

Modifizierungen bestimmungsgemäßer Gebrauch, [13](#page-12-2) unsachgerecht, [13](#page-12-2) Montage Design des Montagestutzens, [22](#page-21-1) Gehäusewerkstoff, [20](#page-19-3) Montageort, [23](#page-22-1) Zugang Handprogrammiergerät, [24](#page-23-0)

# P

Programmieren Über Handprogrammiergerät, [43](#page-42-2) Programmieren des LR250 Aufruf PROGRAMMIER-Modus, [44](#page-43-4) Über Handprogrammiergerät, [44](#page-43-5) Programmiergerät Tragbar, [42](#page-41-2)

# Q

Qualifiziertes Personal, [14](#page-13-2)

# R

Reinigung Anweisungen, [53](#page-52-3) Reparatur Haftungsausschluss, [55](#page-54-4) Vorsichtsmaßnahmen, [55](#page-54-5) Rücksendeverfahren, [56](#page-55-4)

# S

Service, [60](#page-59-1) Service und Support Internet, [60](#page-59-1) Stellschraube des Deckels, [32](#page-31-0) **Stromquelle** Anforderungen, [31](#page-30-3) Support, [60](#page-59-1) Support-Anfrage, [60](#page-59-2)

# T

TAG-Schild Prozessanschluss, [57](#page-56-1)

Tastenfunktionen Bearbeitungsmodus, [47](#page-46-0) Navigationsmodus, [44](#page-43-2) Technische Daten, [57](#page-56-2) Technischer Support, [60](#page-59-3) Ansprechpartner, [60](#page-59-4) Partner, [60](#page-59-4) **Temperatur** Prozess, [57](#page-56-1) Umgebungsdruck, [57](#page-56-1) Typenschild, [57](#page-56-1) Typschild Eigensicher (ATEX/IECEx), [35, 35](#page-34-1)

# $\mathbf{U}$

Übersicht, [15](#page-14-2) Umgebungstemperatur, [57](#page-56-1)

# V

Verkabelung Ex-Bereiche, [34](#page-33-1) Kabel, 32 Verschraubungsanweisungen, [28](#page-27-1)

# W

Wartung, [54](#page-53-1) Antenne ersetzen, [55](#page-54-2) Ersetzen der Linse, [55](#page-54-3) Reparaturen, [53](#page-52-4)

### Z

Zertifikate, [59](#page-58-5)